# **SIEMENS**

#### **Contents**

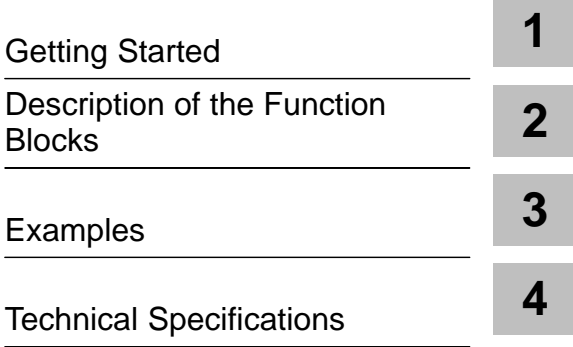

### **SIMATIC**

### **PID Self-Tuner**

**User Manual**

This manual is part of the software package with order number: **6ES7860-4AA00-0YX0**

#### **Safety Guidelines**

This manual contains notices which you should observe to ensure your own personal safety, as well as to protect the product and connected equipment. These notices are highlighted in the manual by a warning triangle and are marked as follows according to the level of danger:

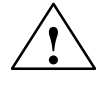

**1**<br> **1 Danger**<br>
indicates that death, severe personal injury or substantial property damage **will** result if proper precautions are not taken.

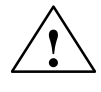

**Warning**<br>
indicates that death, severe personal injury or substantial property damage **can** result if proper precautions are not taken.

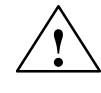

**Paution**<br>
indicates that minor personal injury or property damage can result if proper precautions are not taken.

#### **Note**

draws your attention to particularly important information on the product, handling the product, or to a particular part of the documentation.

**Qualified Personnel**

Only **qualified personnel** should be allowed to install and work on this equipment. Qualified persons are defined as persons who are authorized to commission, to ground, and to tag circuits, equipment, and systems in accordance with established safety practices and standards.

**Correct Usage**

Note the following:

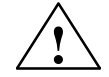

**Warning**<br>
This device and its components may only be used for the applications described in the catalog or the technical description, and only in connection with devices or components from other manufacturers which have been approved or recommended by Siemens.

> This product can only function correctly and safely if it is transported, stored, set up, and installed correctly, and operated and maintained as recommended.

**Trademarks**

SIMATIC<sup>®</sup>, SIMATIC NET<sup>®</sup> and SIMATIC HMI are registered trademarks of SIEMENS AG.

Third parties using for their own purposes any other names in this document which refer to trademarks might infringe upon the rights of the trademark owners.

#### **Copyright Siemens AG 1997 All rights reserved Disclaimer of Liability**

The reproduction, transmission or use of this document or its contents is not permitted without express written authority. Offenders will be liable for damages. All rights, including rights created by patent grant or registration of a utility model or design, are reserved.

#### Siemens AG

Bereich Automatisierungs- und Antriebstechniktechnik Geschaeftsgebiet Industrie-Automatisierungssysteme Postfach 4848, D- 90327 Nuernberg

We have checked the contents of this manual for agreement with the hardware and software described. Since deviations cannot be precluded entirely, we cannot guarantee full agreement. However, the data in this manual are reviewed regularly and any necessary corrections included in subsequent editions. Suggestions for improvement are welcomed.

© Siemens AG 1997 Subject to change.

### <span id="page-2-0"></span>**Contents**

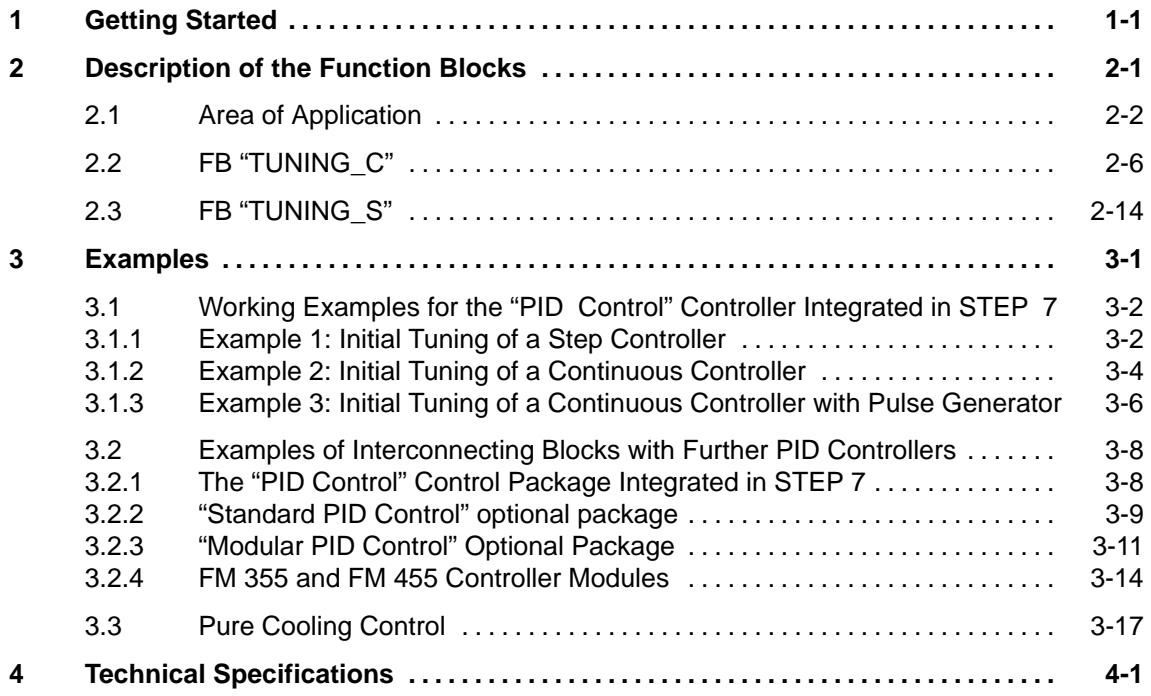

# <span id="page-4-1"></span><span id="page-4-0"></span>**Getting Started**

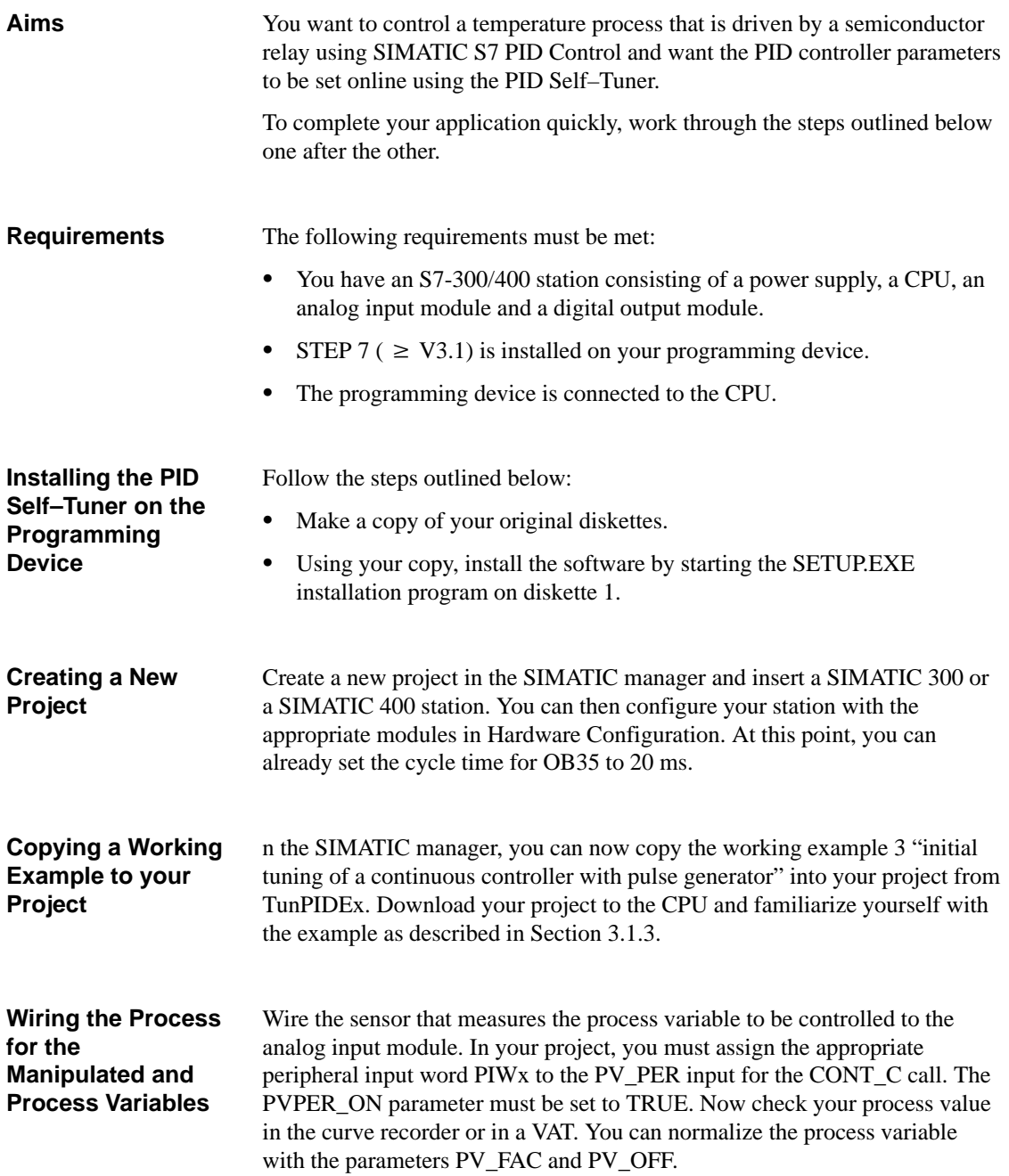

**1**

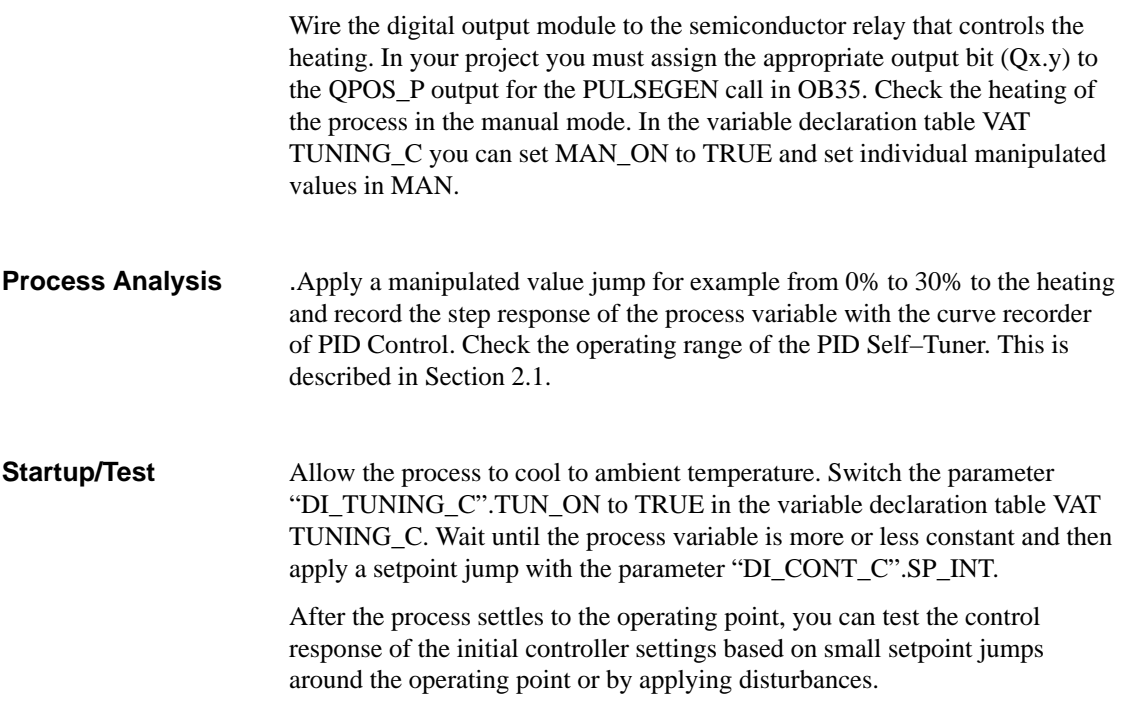

# <span id="page-6-1"></span><span id="page-6-0"></span>**Description of the Function Blocks**

**What Does this Chapter Describe?** This chapter contains a detailed description of the function blocks of the PID Self-Tuner.

**Chapter Overview**

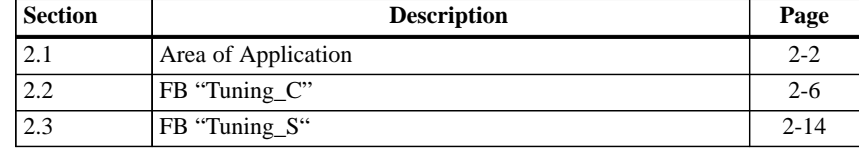

### <span id="page-7-0"></span>**2.1 Area of Application**

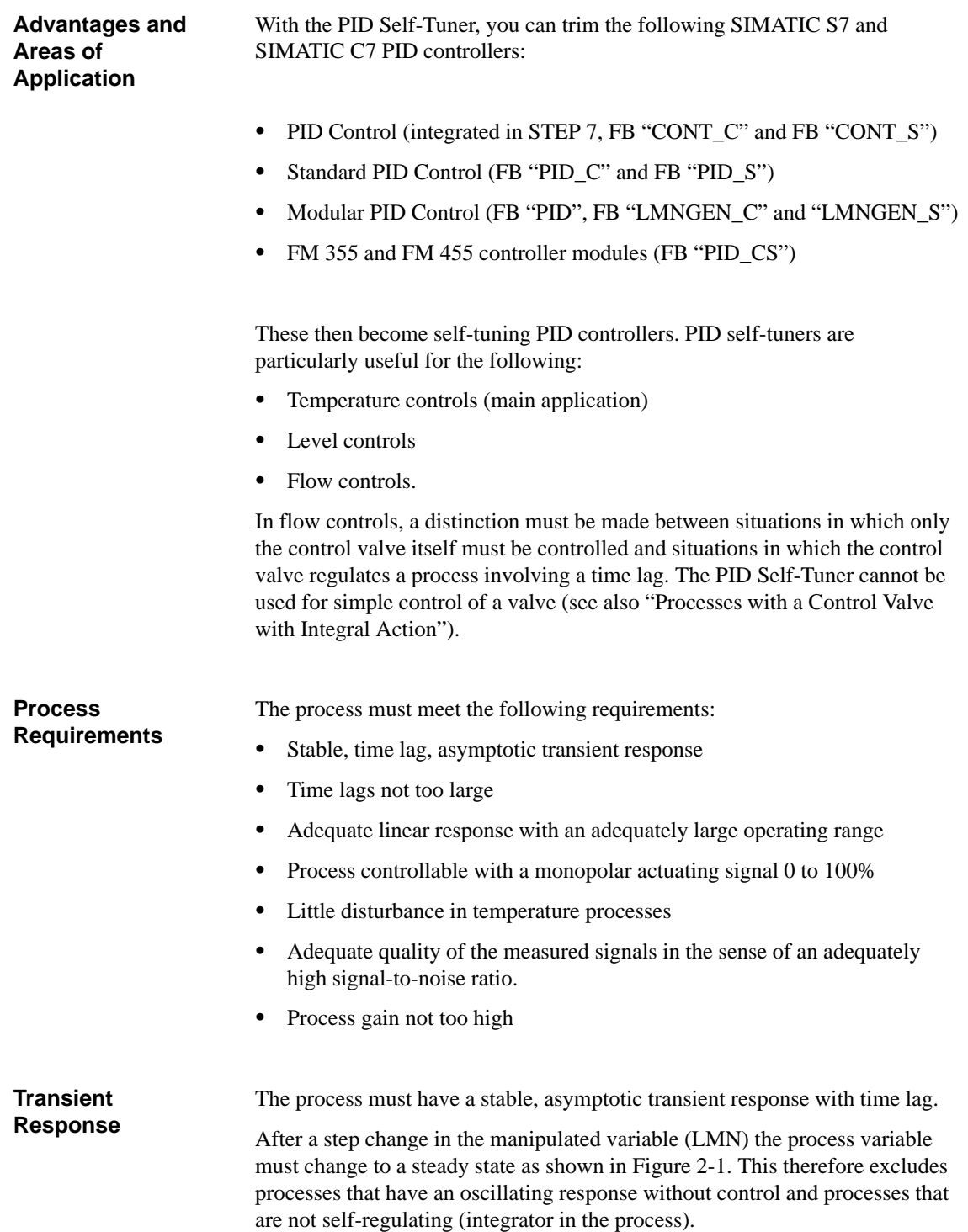

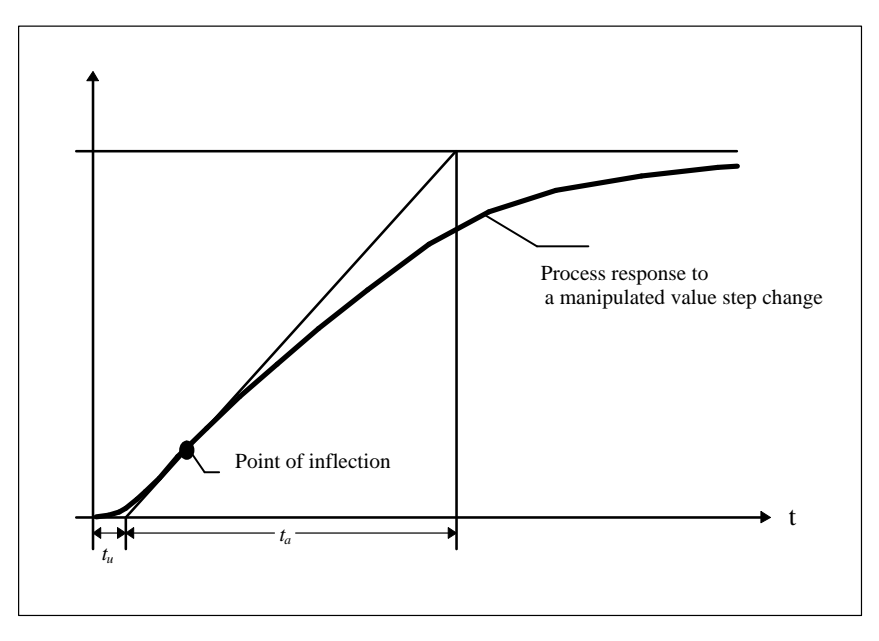

Figure 2-1 Process Response

The process must not involve large time lags. **Time Lags**

> The range of application can be specified based on the ratio of the delay time  $t<sub>u</sub>$  and settling time  $t<sub>a</sub>$ . The time lag includes any existing dead time. The initial setting or adaptation is designed for the following range:

$$
t_u < \frac{1}{10} t_a
$$

Most temperature processes are within this range and both a PI or a PID controller can be designed for this range.

For the following range:

$$
\frac{1}{10}t_a < t_u < \frac{1}{3}t_a
$$

The initial setting of a usable PID controller is still possible. With such a range, the duration of the learning phase can be significantly increased and overshoot can occur during the learning phase particularly with combinations of high process gain and small test step changes.

The process must have an adequately linear response over an adequately large operating range. **Linearity and Operating Range**

> This means that both during identification and during normal controlled operation, non-linear effects within the operating range can be ignored. It is, however possible to re-identify the process when the operating point changes if the adaptive process is repeated in the close vicinity of the new operating point and providing that the non-linearity does not occur during the adaptation.

<span id="page-9-0"></span>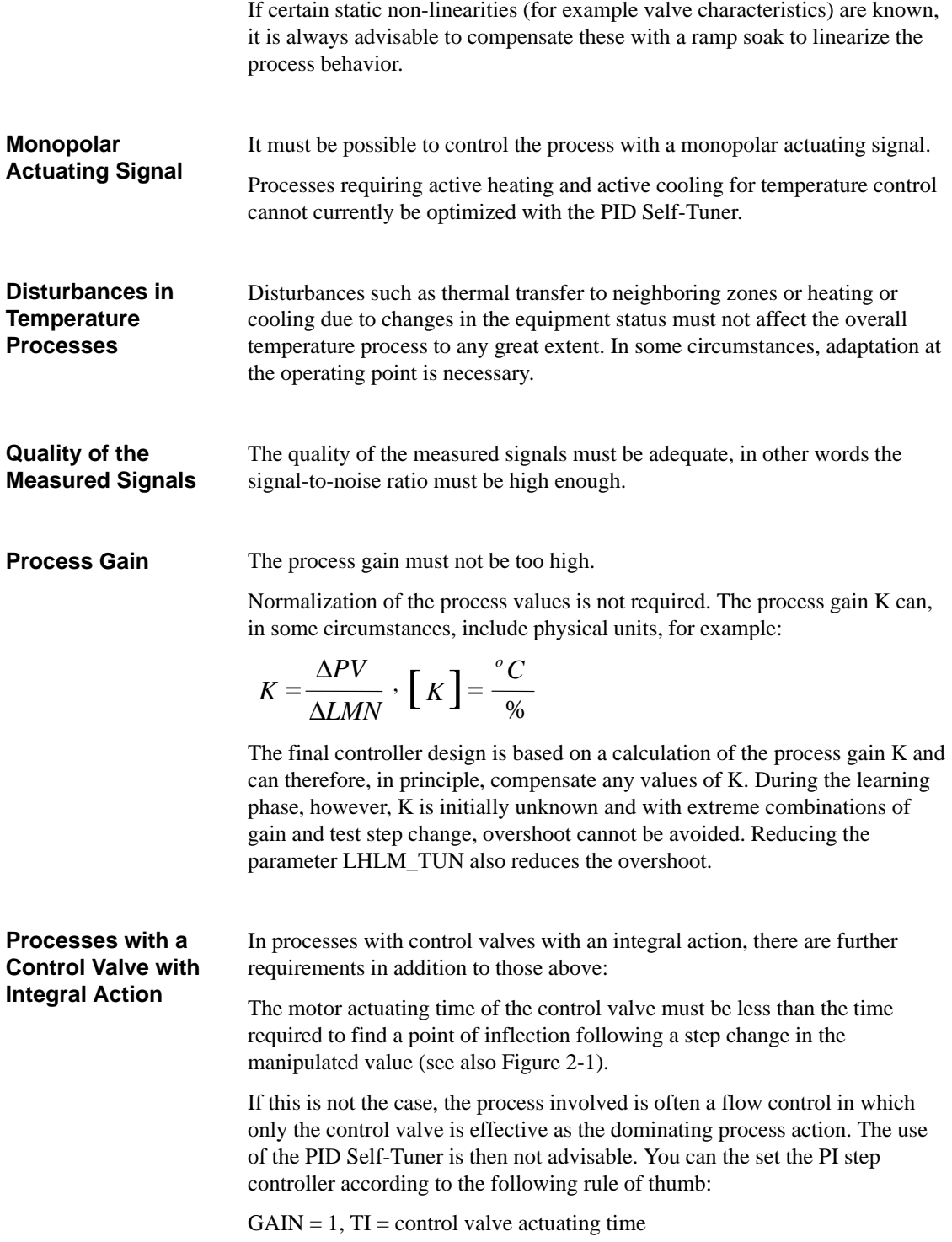

#### **Note**

With a step controller without a position feedback signal, it must be permissible for the process that the control valve can be opened completely to determine the motor actuating time.

In a step controller with position feedback, you yourself can decide how far the valve is opened using the parameter LHLM\_TUN.

#### <span id="page-11-0"></span>**2.2 FB "TUNING\_C"**

FB 39 "TUNING\_C" automatically tunes a continuous PID controller. If, for example, the operating point changes or if there are slight changes in the process behavior, the controller can be re-optimized online if the function is enabled. If there is a positive step change in the setpoint, the variable structure ensures that overshoot is avoided in most situations. **Description of the Function Block**

#### **Input Parameters**

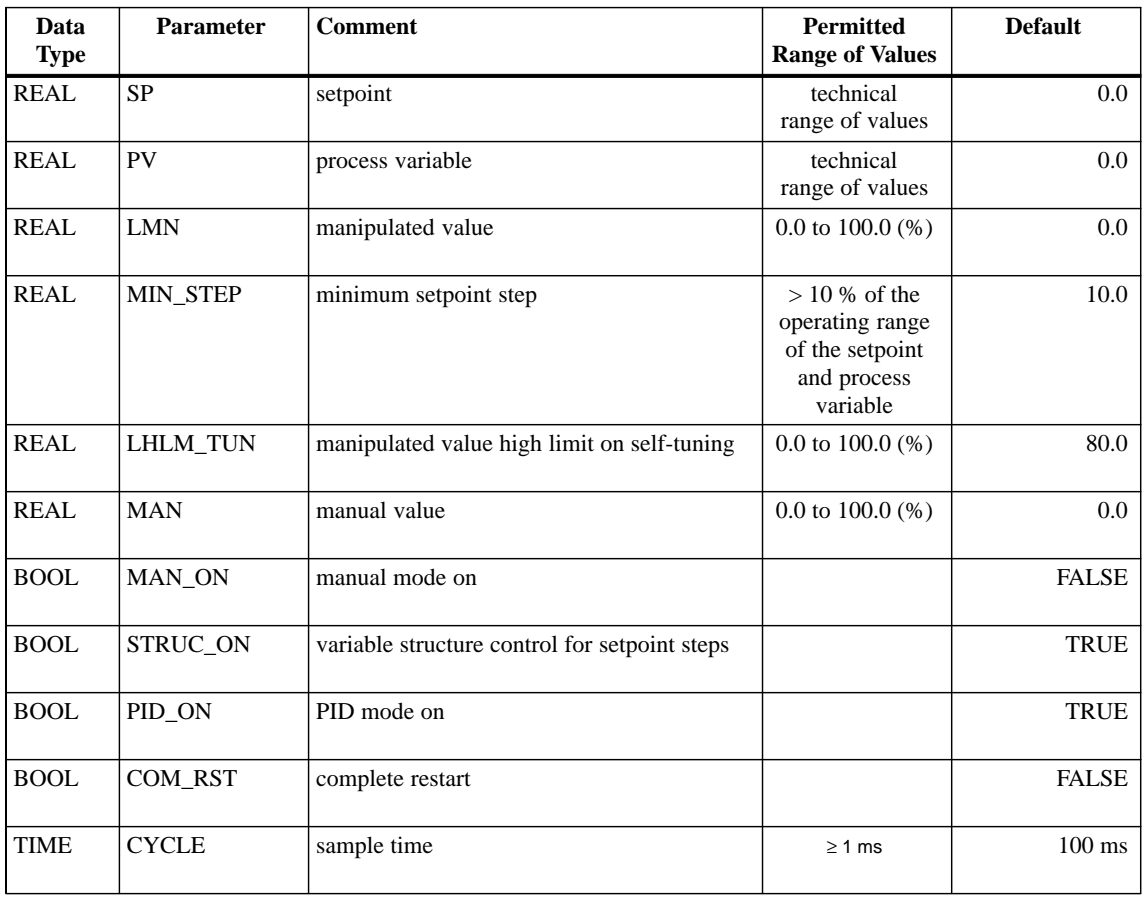

Table 2-1 Input Parameters of "TUNING\_C"

#### **Output Parameters**

| Data<br><b>Type</b> | Parameter    | <b>Comment</b>                               | <b>Default</b>  |
|---------------------|--------------|----------------------------------------------|-----------------|
| <b>REAL</b>         | MAN_OUT      | manual value output                          | $0.0\,$         |
| <b>REAL</b>         | <b>GAIN</b>  | proportional gain                            | 1.0             |
| <b>TIME</b>         | TI           | reset time                                   | 10 <sub>s</sub> |
| <b>TIME</b>         | TD           | derivative time                              | 0 <sub>s</sub>  |
| <b>TIME</b>         | TM_LAG       | time lag                                     | 1 <sub>s</sub>  |
| <b>INT</b>          | <b>PHASE</b> | phase 0 to7                                  | $\Omega$        |
| <b>BOOL</b>         | QP_INFL      | point of inflection found                    | <b>FALSE</b>    |
| <b>BOOL</b>         | QMAN_ON      | manual mode on                               | <b>FALSE</b>    |
| <b>BOOL</b>         | QI_SEL       | integral action on                           | <b>TRUE</b>     |
| <b>BOOL</b>         | QD_SEL       | derivative action on                         | <b>FALSE</b>    |
| <b>BOOL</b>         | QWRITE       | TUNING_C writes parameters to PID controller | <b>FALSE</b>    |

Table 2-2 Output Parameters of "TUNING\_C"

#### **In/Out Parameters**

Table 2-3 In/Out Parameters of "TUNING\_C"

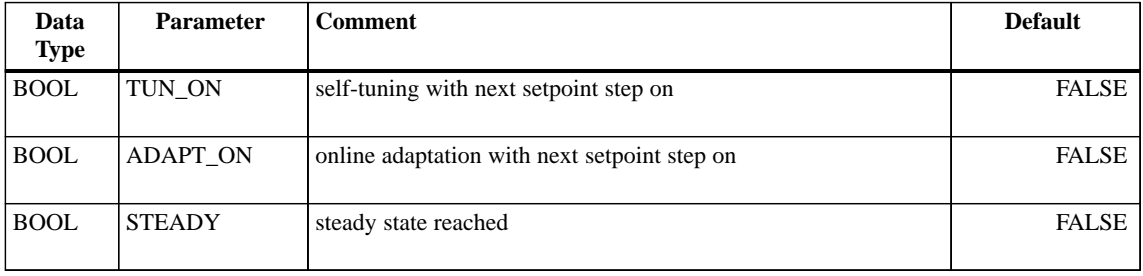

#### **Modes**

You can operate FB "TUNING\_C" in the following modes:

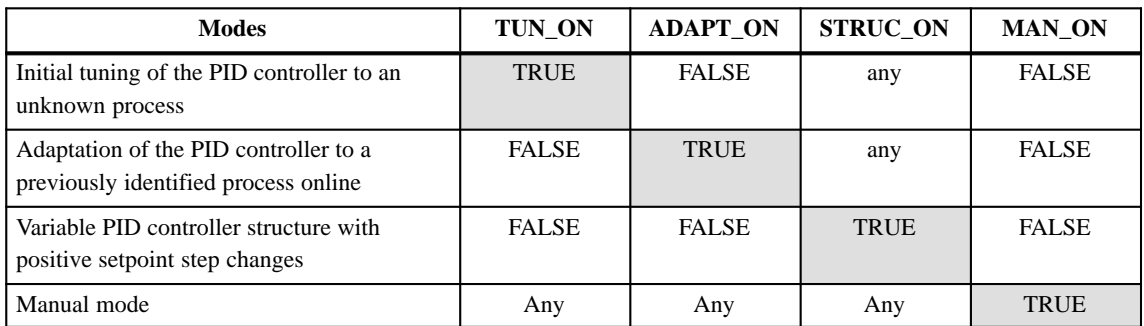

#### **"Initial Controller Tuning" Mode**

If TUN\_ON = TRUE and this is followed by a setpoint step change  $\geq$  MIN\_STEP in a positive direction, you start process identification with controller optimization. If you want to cancel the initial tuning, you must reset TUN ON to FALSE or change to the manual mode (MAN  $ON =$ TRUE) if the process identification has already started following a step change in the setpoint. The step change in the setpoint during initial tuning changes from the setpoint of the cold process to a point close to the operating point. During initial tuning, no further setpoint step changes are permitted.

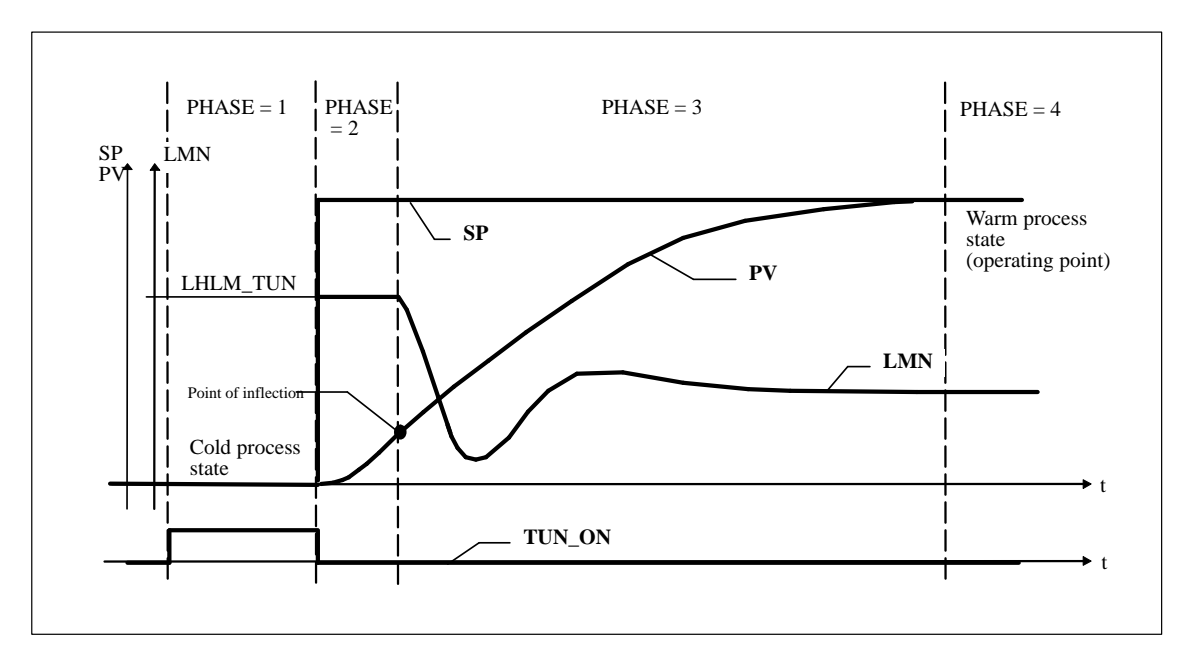

Figure 2-2 Phases During Initial Tuning

The learning process involves the following steps:

- $PHASE = 0$ : When an instance DB is created for FB "TUNING\_C", the parameter PHASE has the default zero.
- $PHASE = 1$ :

After activating TUN\_ON, the process variable is measured at a constant manipulated value of zero. You must then wait until the process variable remains constant. This achieves a steady state ("cold" process state, initial state).

 $\bullet$  PHASE = 2:

As soon as you apply a setpoint step change  $>=$  MIN\_STEP in a positive direction towards the operating point of the warm process state (target state), MAN\_OUT is assigned the value of LHLM\_TUN and QMAN\_ON is set to TRUE. Both values are then transferred to the PID controller. The PID controller is therefore being controlled in the manual mode. MIN\_STEP should be greater than 10% of the operating range of the setpoint and process variable.

 $\bullet$  PHASE = 3:

When the point of inflection of the step response is detected ( $QP$  INFL = TRUE) or the process variable has reached 60% of the step change of the setpoint (OP\_INFL remains set to FALSE), a cautiously tuned PID controller is designed. The controller operates immediately as a PI controller and attempts to bring the process to a steady state. If it takes an extremely long time until the steady state is reached (creeping transient response in temperature processes) you can start the control design with the current data when the steady state has almost been achieved by setting STEADY = TRUE. You can also restart the controller design with the current values at a later point in time by setting STEADY = TRUE. This often brings some improvement to the controller design.

If overshoot occurs or if no point of inflection is found, the reason may be that the manipulated value step change LHLM\_TUN is too high and does not necessarily mean that a bad controller setting is achieved. During the next initial tuning, you should select LHLM\_TUN approximately 20% lower.

If the block has detected a steady state or if the time is  $10 \times T1$  (TI: reset time of the PI controller set in  $PHASE = 3$ ) has elapsed since the setpoint step change, an improved controller design is started and the tuner moves on to PHASE = 4. If PID  $ON = TRUE$ , a PID controller is designed, otherwise a PI controller. With difficult processes, the block always designs a PI controller regardless of PID\_ON. The value calculated for GAIN during the initial tuning is therefore limited so that the loop gain of the open loop (the product of the controller gain and process gain) is between 0.4 and 15.

 $PHASE = 4$ :

In this phase, the controller operates with its optimized parameters.

#### **Note**

If you set  $TUN$ <sub>-</sub>ON =  $TRUE$  and apply a setpoint step change higher than MIN\_STEP, the controller parameters and internal variables are reset. Any controller parameters already acquired are therefore lost. If you have already tuned your PI or PID controller and only want to optimize it, you use the "Controller Adaptation to an Identified Process" mode. If ADAPT  $ON = TRUE$  and this is followed by a setpoint step change, this triggers a process identification with controller optimization. If you want to cancel the adaptation, you must reset ADAPT\_ON to FALSE or change to the manual mode (MAN  $ON = TRUE$ ) if process identification has already started following a setpoint step change. Adaptation uses a much smaller setpoint step change than the initial tuning, nevertheless you must make sure that the condition setpoint step change  $\geq$  MIN\_STEP is met. The setpoint step change during adaptation is in the vicinity of the operating point. During adaptation, no further setpoint step changes are permitted. **"Controller Adaptation to an Identified Process" Mode**

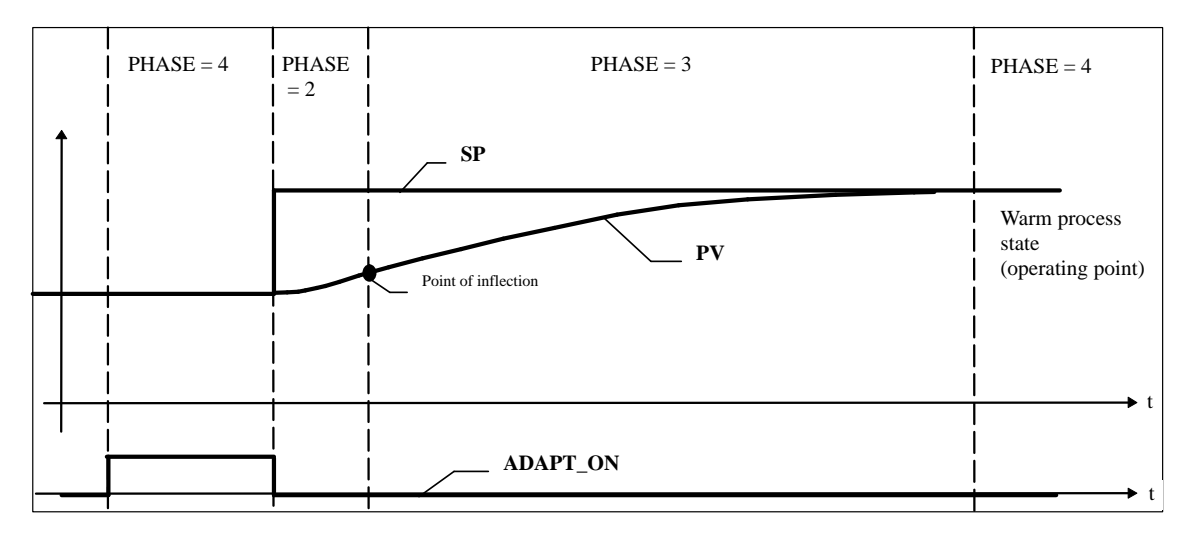

Figure 2-3 Phases During Adaptation

The learning process involves the following steps:

 $PHASE = 4$ :

While controlling the process, wait until the manipulated value and process variable are constant. This means that a steady state has been reached (operating point). If there are strong manipulated value fluctuations, switch to PI controller (PID\_ON=FALSE). After the adaptation, you can change back to PID controller (PID\_ON=TRUE).

 $PHASE = 2$  to 4:

This is followed by steps 2 to 4 just as in the learning process from "Initial Tuning of the PID Controller to an Unknown Process". Here, however, there are the following differences:

- Following the setpoint step change, the controller does not heat with the heating power LHLM\_TUN, but with a constant value calculated from the previous experience of the process.
- If no point of inflection is found during adaptation (QP\_INFL  $=$ FALSE), no further controller design takes place. This means that the controller continues to operate with the old parameters. TUNING\_C is more liable to find a point of inflection if there is a larger setpoint step change around the operating point.

#### **Note**

Before adaptation is possible at the operating point, the initial tuning must be repeated starting from the cold process.

#### **"Variable Controller Structure" Mode**

The tuned PI or PID controllers have a good response to disturbances. When controlling temperature processes (usually when the cold process is heated very quickly) they must, however, be supported by further control mechanisms to avoid overshoot. You can disable the variable structure with  $STRUC ON = FALSE$ . In the default setting, the variable structure is enabled. The block automatically selects between two control mechanisms:

 $PHASE = 5$ :

With a positive setpoint step change  $>=$  MIN\_STEP, the I action of the controller is temporarily disabled and the gain somewhat increased, in other words a pure P(D) controller is used. Close to the setpoint, the I action is re-enabled and the gain reduced again.

 $PHASE = 6$ :

Processes with a high time lag cannot be controlled well with P(D). For this reason, following a positive setpoint step change  $>=$  MIN\_STEP, the steady manipulated variable (LMN) required for the new setpoint is output. Close to the setpoint, the block switches back smoothly to the PI or PID controller mode.

#### **Note**

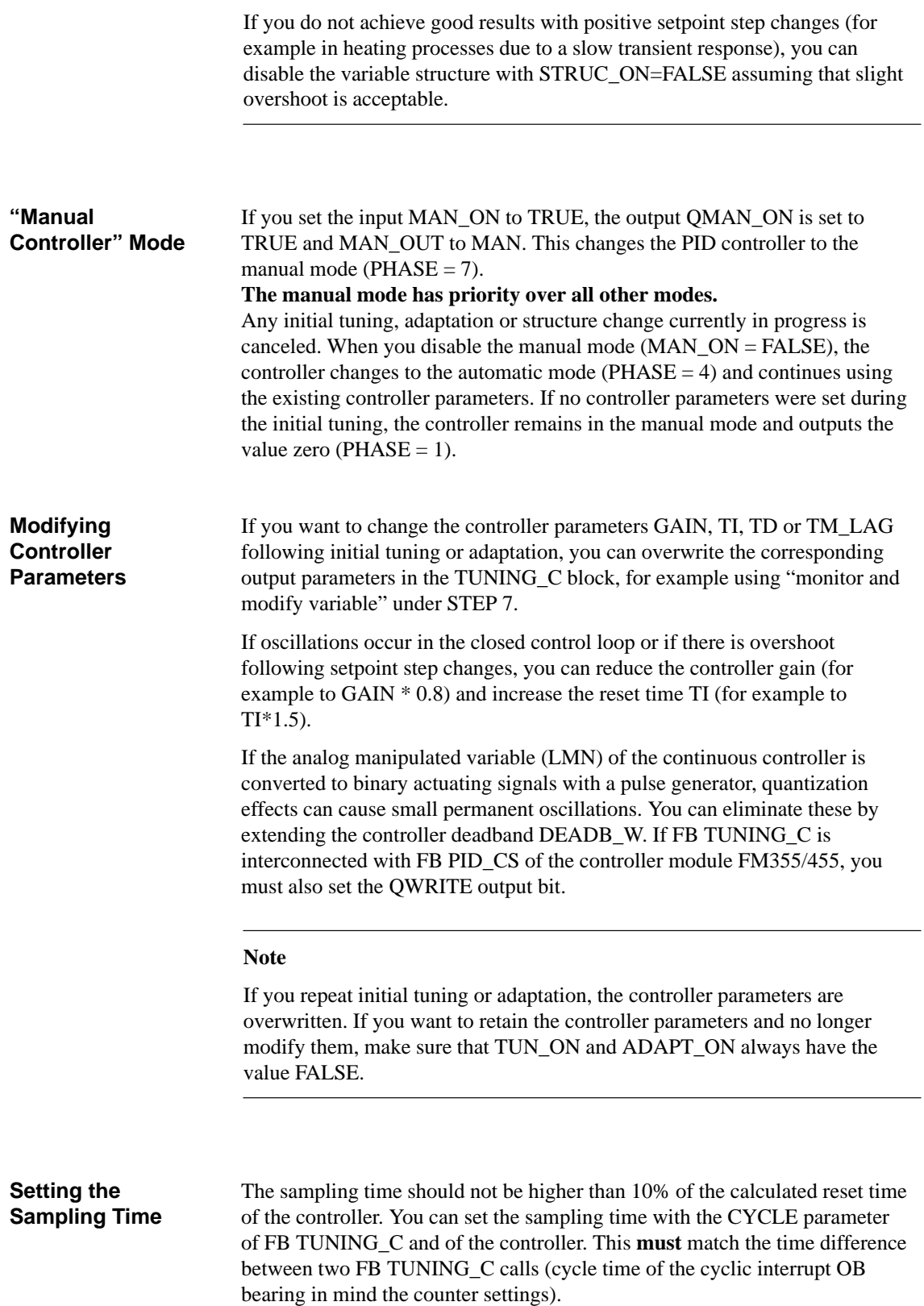

If the input TUN\_ON has the value TRUE or if there was no initial tuning prior to a complete restart, initial tuning of the PID controller is performed in the subsequent cycles. The PHASE output is set to 1. **Complete Restart**

> If the TUN\_ON has the value FALSE and if an initial tuning has already been performed, the PID controller continues to use its old parameters in the subsequent cycles. The PHASE output is set to 4.

#### <span id="page-19-0"></span>**2.3 FB "TUNING\_S"**

The TUNING\_S block tunes a PID step controller. If, for example, the operating point changes or if there are slight changes in the process behavior, the step controller can be re-optimized if the function is enabled. If there is a positive setpoint step change, a variable structure ensures that overshoot is avoided in most cases. **Function Block Description**

#### **Input Parameters**

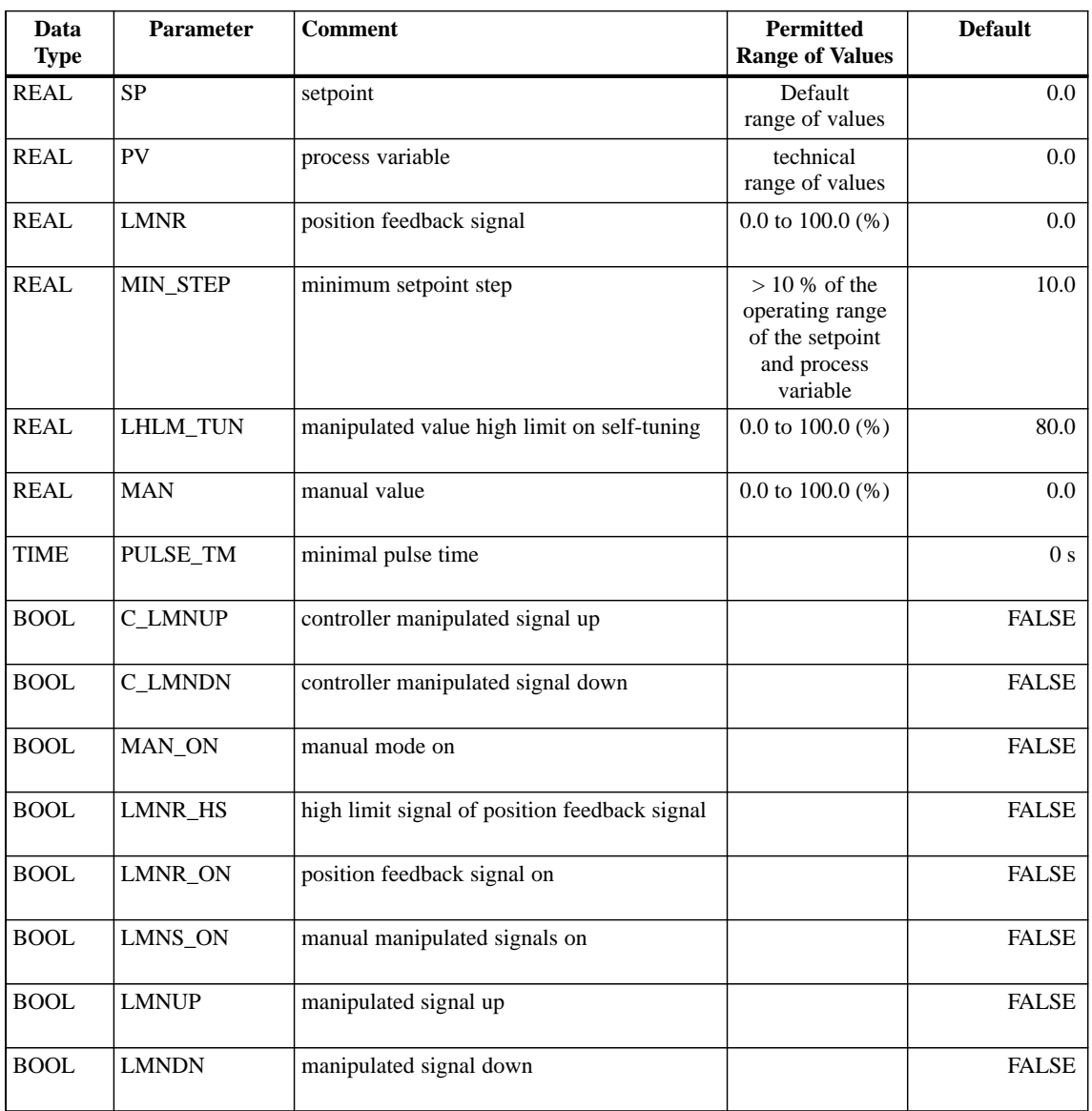

Table 2-4 Input Parameters of "TUNING\_S"

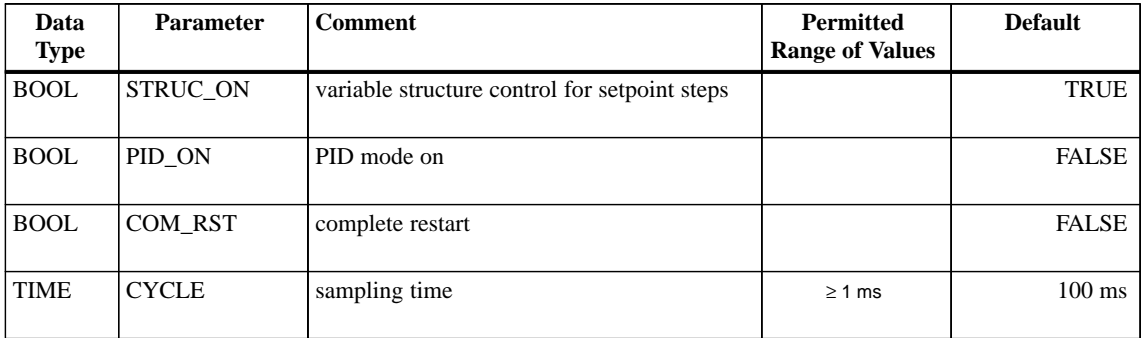

#### Table 2-4 Input Parameters of "TUNING\_S"

#### **Output Parameters**

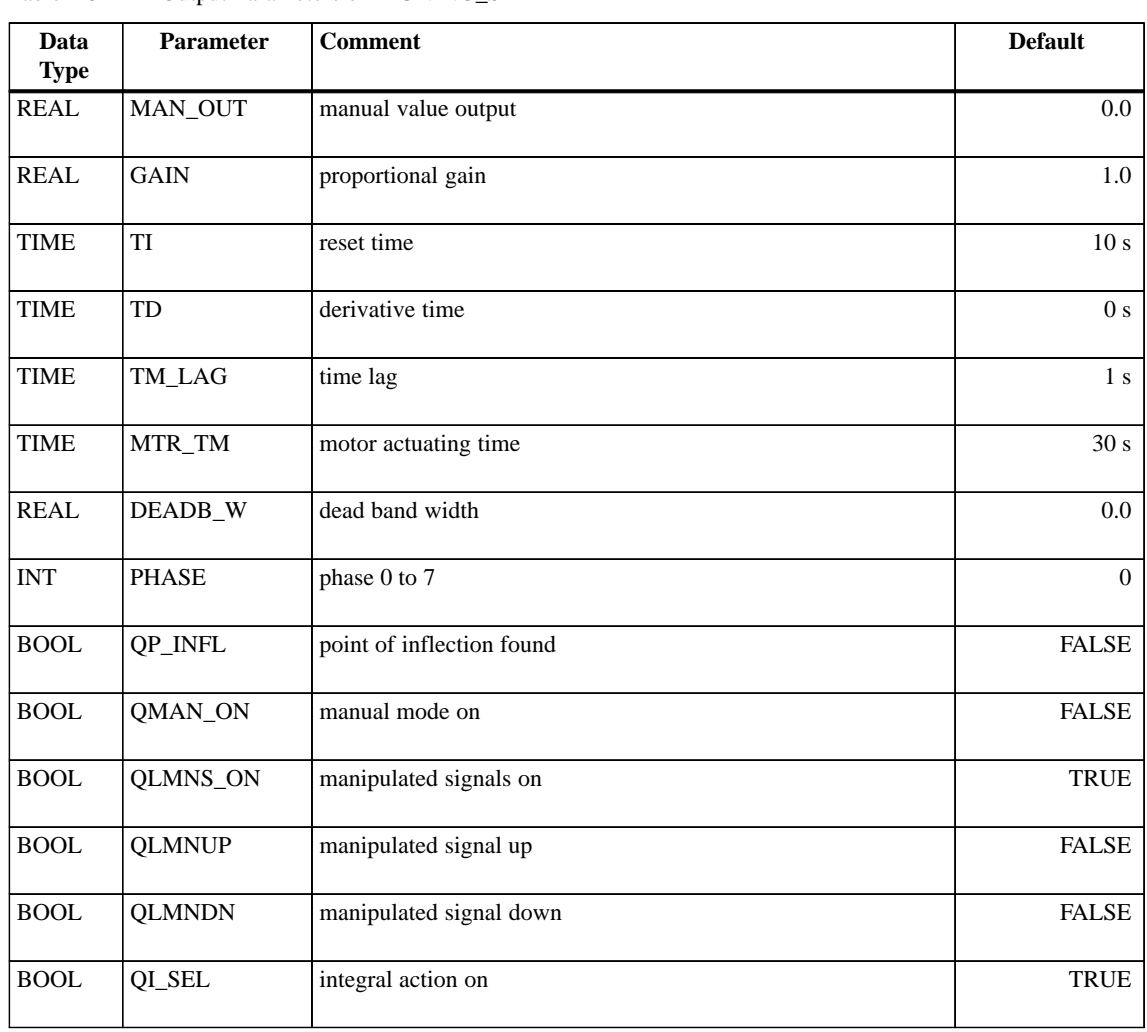

Table 2-5 Output Parameters of "TUNING S"

| Data<br>Type | <b>Parameter</b> | <b>Comment</b>                               | <b>Default</b> |
|--------------|------------------|----------------------------------------------|----------------|
| <b>BOOL</b>  | OD SEL           | derivative action on                         | <b>FALSE</b>   |
| <b>BOOL</b>  | OWRITE           | TUNING S writes parameters to PID controller | <b>FALSE</b>   |

Table 2-5 Output Parameters of "TUNING\_S"

#### **In/Out Parameters**

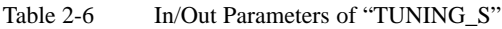

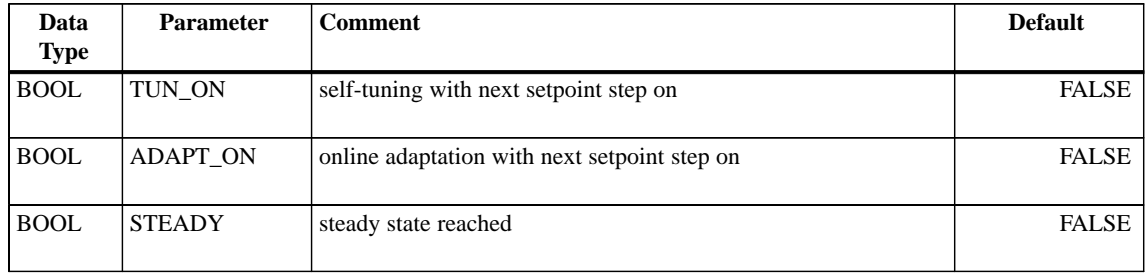

#### **<Modes**

You can operate FB "TUNING\_S" in the following modes:

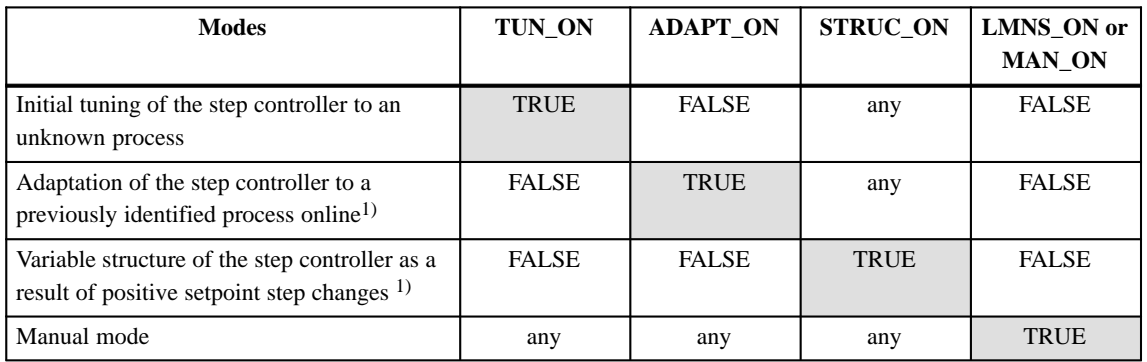

1) only with a step controller with position feedback signal (LMNR\_ON=TRUE)

#### **"Initial Controller Tuning" Mode**

If TUN  $ON = TRUE$  and this is followed by a setpoint step change  $\geq$  MIN STEP in a positive direction, you start process identification with controller optimization. If you want to cancel the initial tuning, you must reset TUN\_ON to FALSE or change to the manual mode (MAN\_ON = TRUE or LMNS) if the process identification has already started following a step change in the setpoint. The step change in the setpoint during initial tuning changes from the setpoint of the cold process to a point close to the operating point. During initial tuning, no further setpoint step changes are permitted.

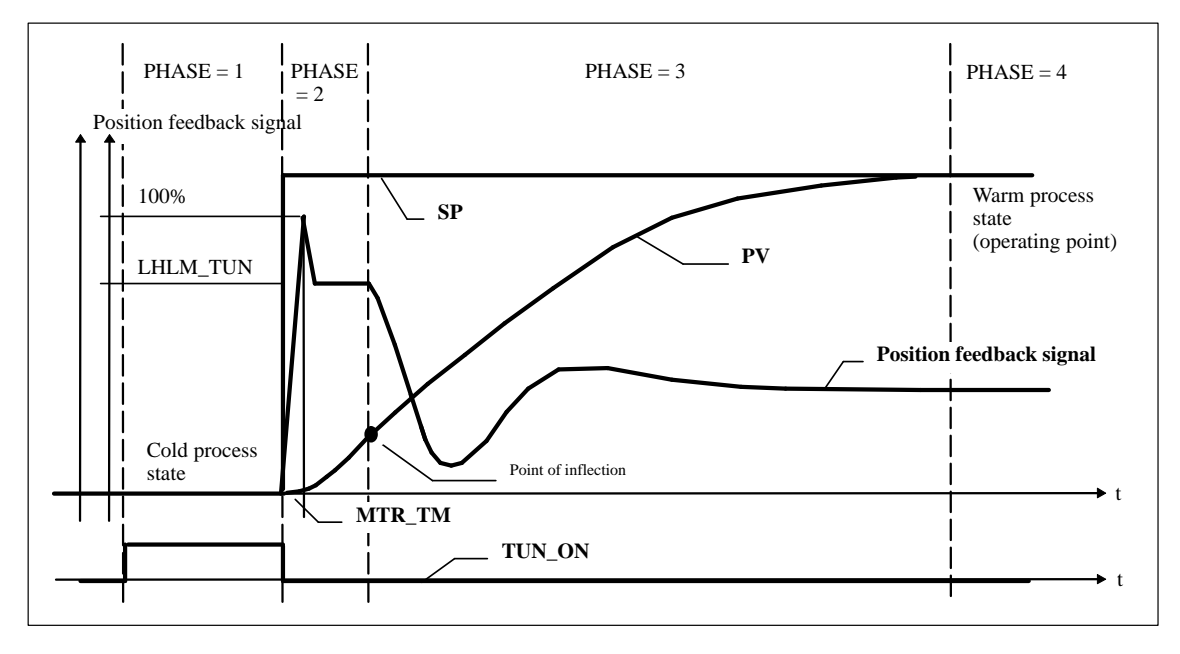

Figure 2-4 Phases During Initial Tuning

The learning process involves the following steps:

 $\bullet$  PHASE = 0:

When an instance DB is created for FB "TUNING\_S", the parameter PHASE has the default zero.

• PHASE  $= 1$ :

After activating TUN ON, the process variable is measured with the valve closed (position feedback signal = zero). You must then wait until the process variable remains constant. This achieves a steady state ("cold" process state, initial state).

 $PHASE = 2$ :

As soon as you apply a setpoint step change  $>=$  MIN\_STEP in a positive direction towards the operating point of the warm process, the valve is opened. MIN\_STEP should be greater than 10% of the operating range of the setpoint and process variable.

In step control with position feedback (LMNR\_ON=TRUE), OMAN\_ON has the value TRUE and MAN\_OUT has the value of LHLM\_TUN. The controller adjusts the valve to the value of LHLM\_TUN, and

FB "TUNING S" calculates the motor actuating time MTR\_TM.

In step control without position feedback, QLMNS ON and QLMNUP are set to TRUE and the valve is adjusted to the upper limit stop. When the upper limit stop is reached  $(LMNR_HS = TRUE)$ , FB "TUNING\_S" calculates the motor actuating time and passes it on to the controller. Following this, the valve is closed as far as the selectable value of LHLM\_TUN (QLMNDN = TRUE).

 $PHASE = 3$ :

When the point of inflection of the step response is detected  $(QP_INFL =$ TRUE) or the process variable has reached 60% of the step change of the setpoint (QP\_INFL remains set to FALSE), a cautiously tuned PI controller is designed. The step controller operates immediately as a PI controller and attempts to bring the process to a steady state. If it takes an extremely long time until the steady state is reached (creeping transient response in temperature processes) you can start the control design with the current data when the steady state has almost been achieved by setting  $STEADV = TRUE$ . You can also restart the controller design with the current data at a later point in time by setting STEADY = TRUE. This often brings some improvement to the controller design.

If overshoot occurs or if no point of inflection is found, the reason may be that the manipulated value step change LHLM\_TUN is too high and does not necessarily mean that a bad controller setting is achieved. During the next initial tuning, you should select LHLM\_TUN approximately 20% lower.

If the block has detected a steady state or if the time is  $8 \times T1$  (TI: reset time of the PI controller set in  $PHASE = 3$ ) has elapsed since the setpoint step change, an improved controller design is started and the tuner moves on to  $PHASE = 4$ . If  $PID ON = TRUE$ , a PID controller is designed, otherwise a PI controller. The default setting of PID\_ON is FALSE since in the majority of cases a PI controller is used in step controls. With difficult processes, the block always designs a PI controller. The value calculated for GAIN during the initial tuning is therefore limited so that the gain of the open loop (the product of the controller gain and process gain) is in the range between 0.4 and 15.

 $PHASE = 4$ : In this phase, the controller operates with its optimized parameters.

#### **Note**

If you set  $TUN$   $ON = TRUE$  and apply a setpoint step change higher than MIN\_STEP, the controller parameters and internal variables are reset. Any controller parameters already acquired are therefore lost.

#### **"Controller Adaptation to an Identified Process" Mode**

The adaptation is only active for a step controller **with** position feedback (LMNR\_ON=TRUE).

If  $ADAPT$   $ON = TRUE$  and this is followed by a setpoint step change, this triggers a process identification with controller optimization. If you want to cancel the adaptation, you must reset ADAPT\_ON to FALSE or change to the manual mode (LMNS\_ON = TRUE or MAN\_ON = TRUE) if the process identification has already started following a step change in the setpoint. Adaptation uses a much smaller setpoint step change than the initial tuning, nevertheless you must make sure that the condition setpoint step change > MIN\_STEP is met. The setpoint step change during adaptation is in the vicinity of the operating point. During adaptation, no further setpoint step changes are permitted.

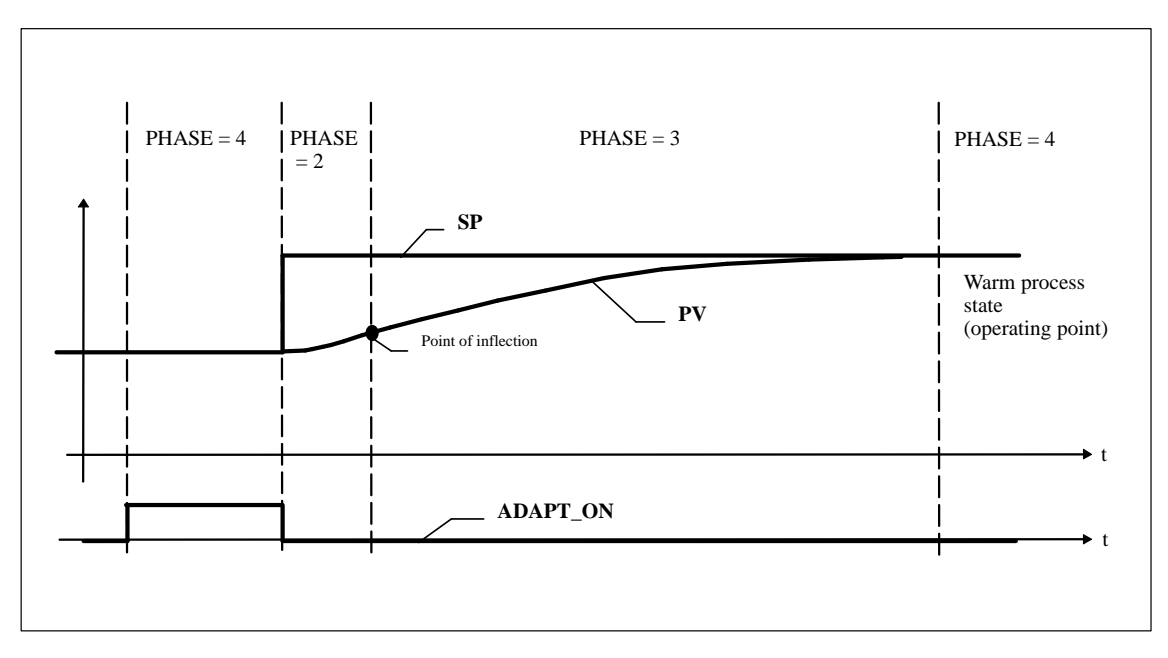

Figure 2-5 Phases During Adaptation

The learning process involves the following steps:

• PHASE  $= 4$ :

While controlling the process, wait until the position feedback signal (if it exists) and process variable are constant. This means that a steady state has been reached (operating point).

 $\bullet$  $PHASE = 2$  to 4:

> This is followed by steps 2 to 4 just as in the learning process from "Initial Tuning of the Step Controller to an Unknown Process". Here, however, there are the following differences:

- After a setpoint step change, the controller opens the valve only until a constant value is reached. This value results from the information known about the process.
- If no point of inflection is found during adaptation ( $QP$  INFL = FALSE), no further controller design takes place. This means that the controller continues to operate with the old parameters. TUNING\_S is more liable to find a point of inflection if there is a larger setpoint step change around the operating point.

#### **Note**

Before adaptation is possible at the operating point, the initial tuning must be repeated starting from the cold process.

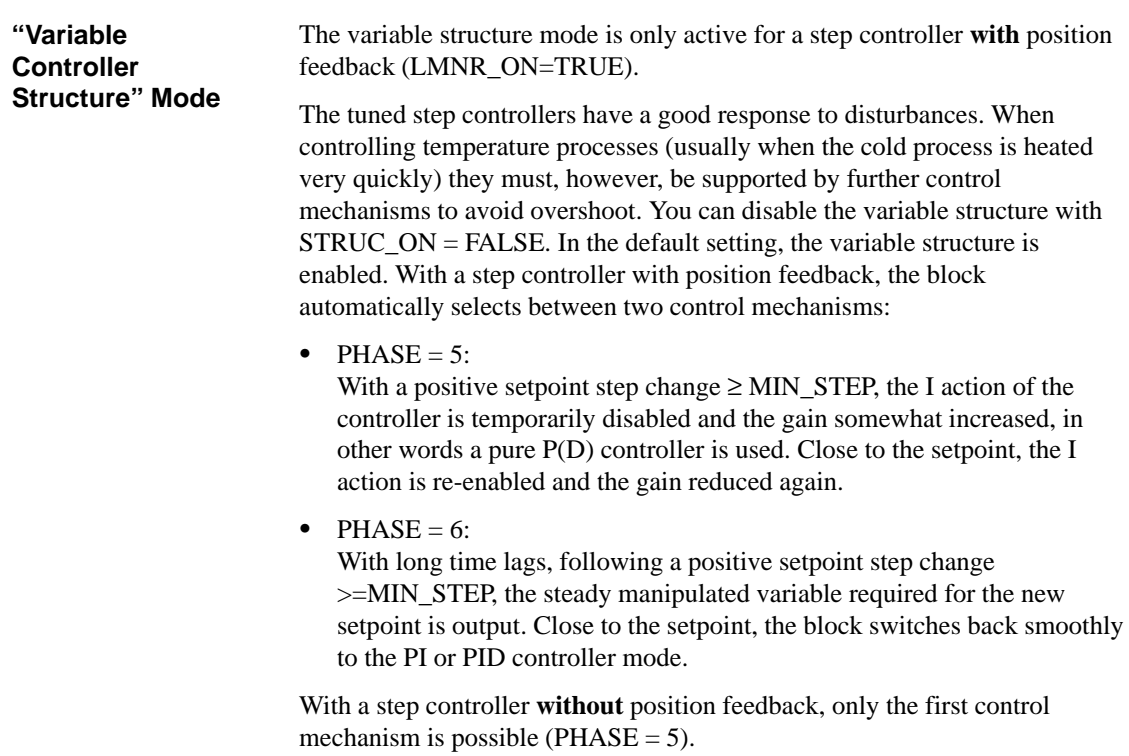

#### **Note**

If you do not achieve good results with positive setpoint step changes (for example in heating processes due to a slow transient response), you can disable the variable structure with STRUC\_ON=FALSE assuming that slight overshoot is acceptable.

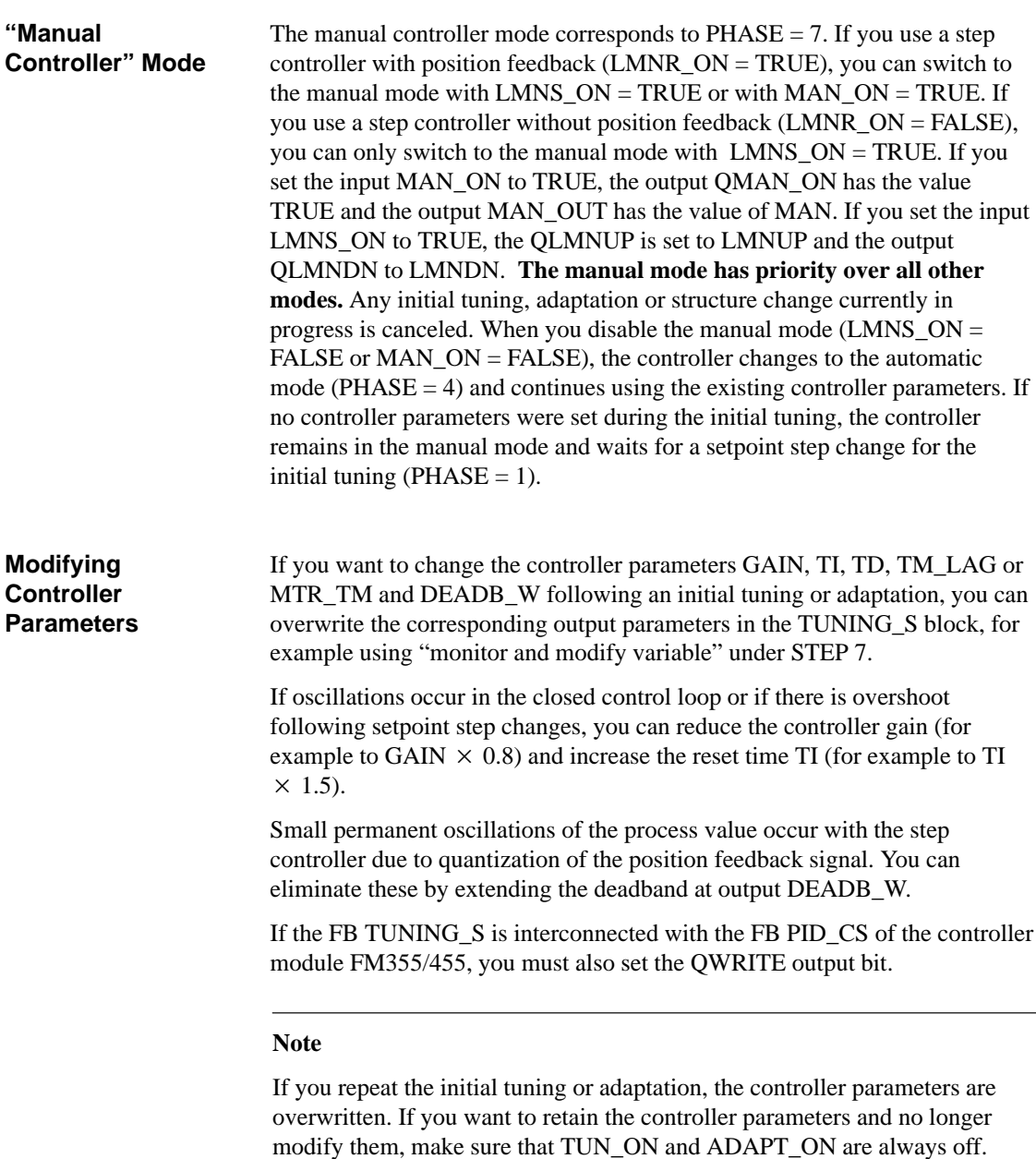

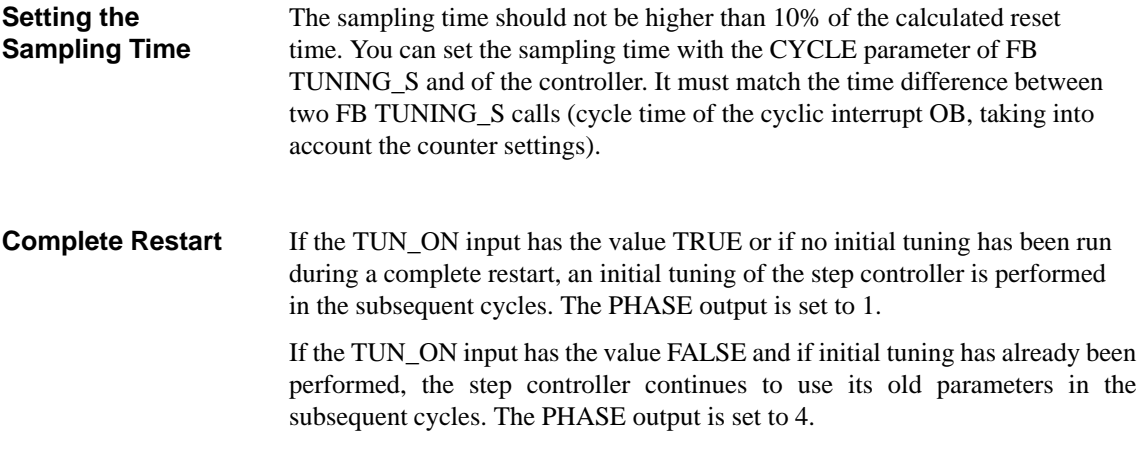

# <span id="page-28-1"></span><span id="page-28-0"></span>**Examples**

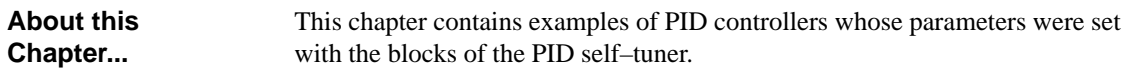

**Chapter Overview**

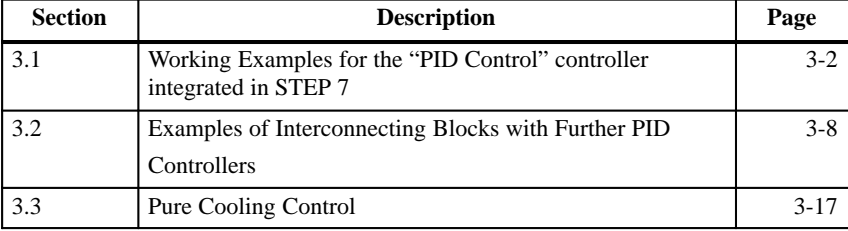

### <span id="page-29-0"></span>**3.1 Working Examples for the "PID Control" Controller Integrated in STEP 7**

#### **3.1.1 Example 1: Initial Tuning of a Step Controller**

Example 1 is called "EXAMPL01" and consists of FB "TUNING\_S", the "CONT\_S" controller integrated in STEP 7 and the process "PROC\_S". **Overview**

Figure 3-1 shows the complete control loop of Example 1 . **Control Loop**

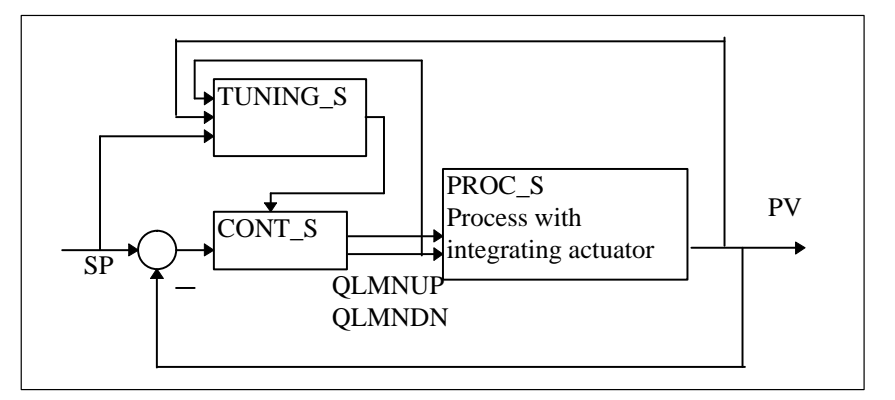

Figure 3-1 Control Loop of Example 1

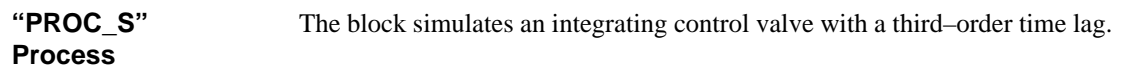

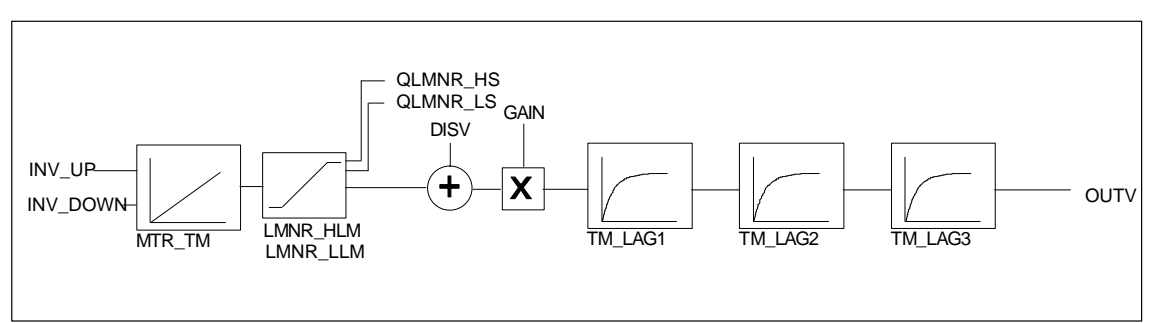

Figure 3-2 System Setup

The block forms a series circuit consisting of an integrating control valve and three first–order time lags. The output of the control valve always has the disturbance value **DISV** added to it. The motor actuating time **MTR\_TM** is the time required by the valve to move from limit stop to limit stop.

During a complete restart, the output variable **OUTV** and internal memory values are all set to 0.

#### **Initial Tuning**

To perform the initial tuning, follow the steps outlined below:

- 1. Insert a SIMATIC 300/400 station in your project and set the cycle time of OB35 to 20 ms in "Hardware Configuration".
- 2. Using the SIMATIC Manager, download the program "EXAMPL01" to your CPU from the project "TunPIDEx".
- 3. Using the start button, start the "PID Control Parameter Assignment" tool under STEP 7 and open the "DI\_CONT\_S" block online. Under "Settings..." set the following values for the curve recorder:

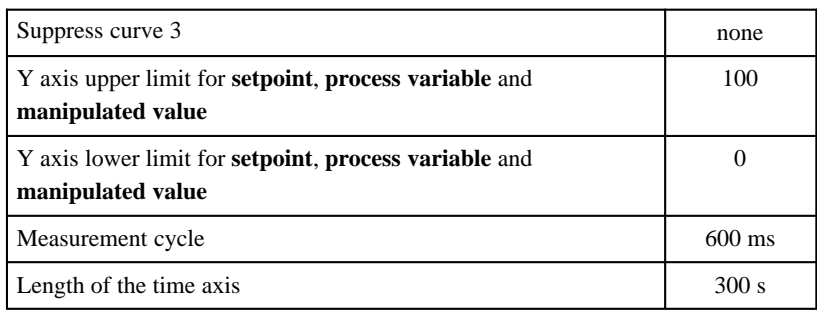

4. Open the variable declaration table "VAT1" and set a setpoint step change from 0 to 50 with the parameter "SP\_INT".

#### <span id="page-31-0"></span>**3.1.2 Example 2: Initial Tuning of a Continuous Controller**

Example 2 is called "EXAMPL02" and consists of FB "TUNING\_C", the "CONT\_C" controller integrated in STEP 7 and the "PROC\_C" process. **Overview**

**Control Loop**

Figure 3-3 shows the complete control loop of example 2.

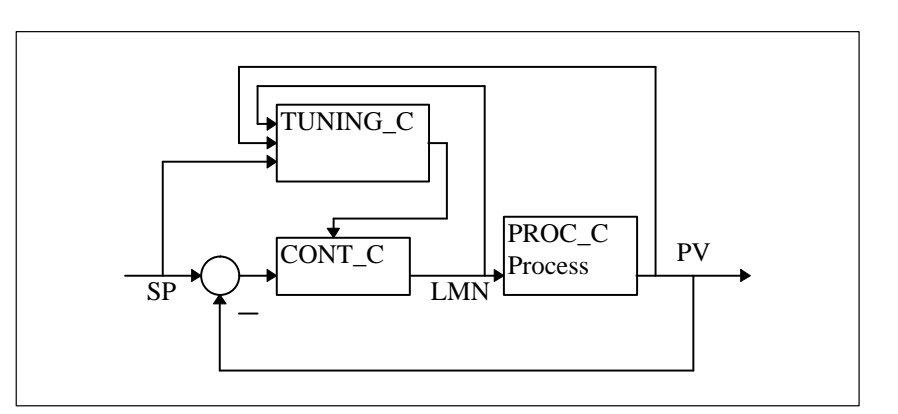

Figure 3-3 Control Loop of Example 2

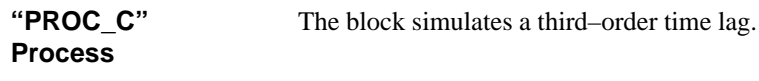

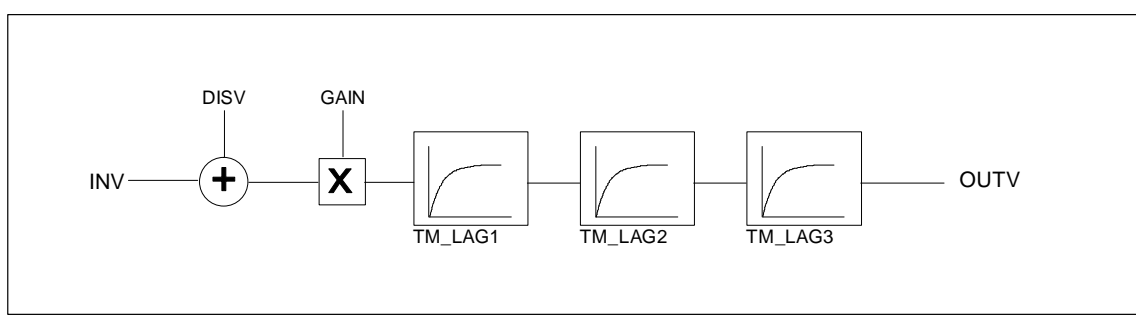

Figure 3-4 System Setup

The block forms a series circuit of three first–order time lags. At input **INV**, the disturbance variable **DISV** is always added.

During a complete restart, the output variable **OUTV** and the internal memory values are all set to the value  $(INV + DISV) \times GAM$ .

#### To perform the initial tuning, follow the steps outlined below: **Initial Tuning**

- 1. Using the SIMATIC Manager, download the program "EXAMPL02" to your CPU from the "TunPIDEx" project.
- 2. Using the start button, start the "PID Control Parameter Assignment" tool under STEP 7 and open the "DI\_CONT\_S" block online. Under "Settings..." set the following values for the curve recorder:

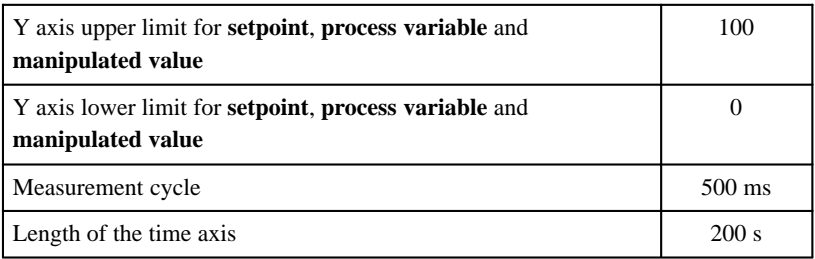

3. Open the variable declaration table "VAT1" and set a setpoint step change from 0 to 50 with the parameter "SP\_INT".

### <span id="page-33-0"></span>**3.1.3 Example 3: Initial Tuning of a Continuous Controller with Pulse Generator**

Example 3 is called "EXAMPL03" and consists of FB "TUNING\_C", the "CONT\_C" controller integrated in STEP 7 with FB "PULSEGEN" and the "PROC\_P" process. **Overview**

#### **Control Loop**

Figure 3-5 shows the complete control loop of example 3 .

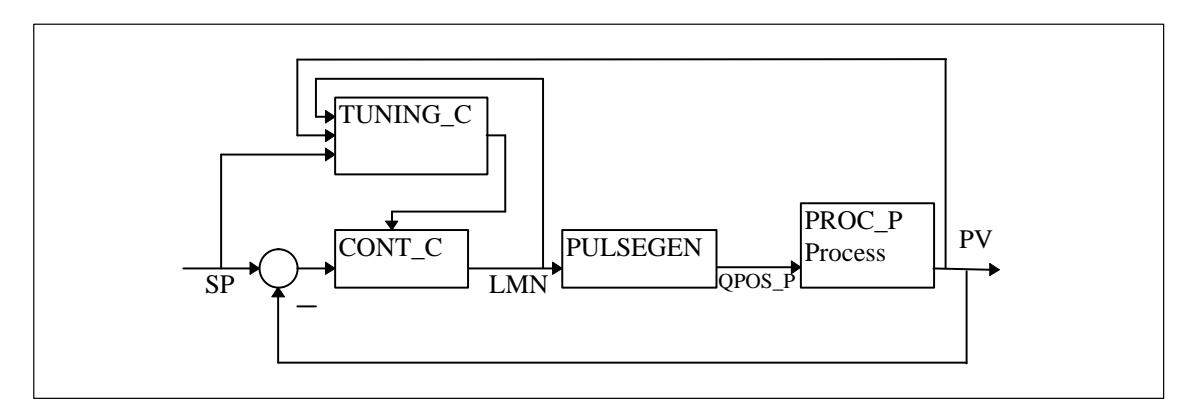

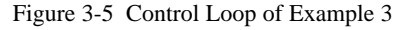

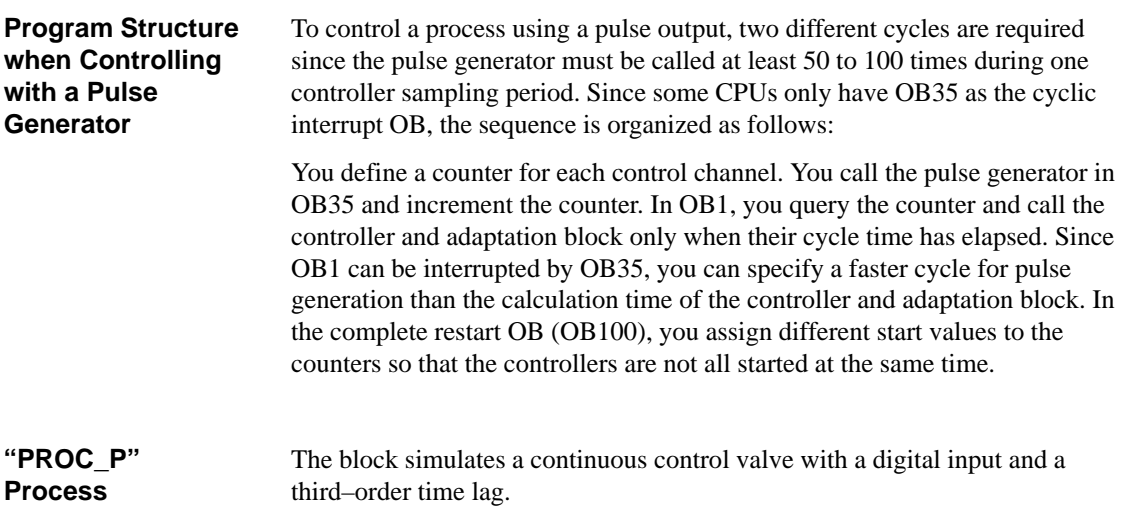

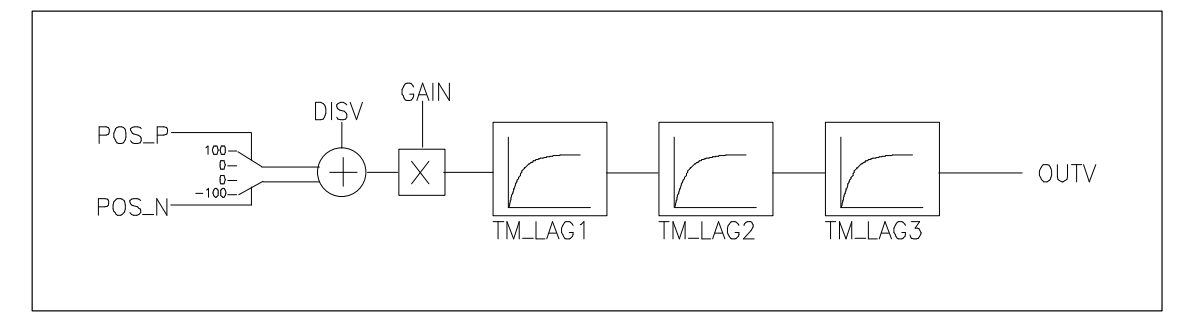

Figure 3-6 System Setup

The block converts the binary input values of the pulse duration modulation into continuous analog values and after feeding forward the disturbance variable, delays the output signal with three first–order time lags.

During a complete restart, the output variable **OUTV** and the internal memory values are set to 0.

#### **Initial Tuning**

To perform the initial tuning, follow the steps outlined below:

- 1. Insert a SIMATIC 300/400 station in your project and set the cycle time of OB35 to 20 ms in "Hardware Configuration".
- 2. Using the SIMATIC Manager, download the program "EXAMPL01" to your CPU from the project "TunPIDEx".
- 3. Using the start button, start the "PID Control Parameter Assignment" tool under STEP 7 and open the "DI\_CONT\_S" block online. Under "Settings..." set the following values for the curve recorder:

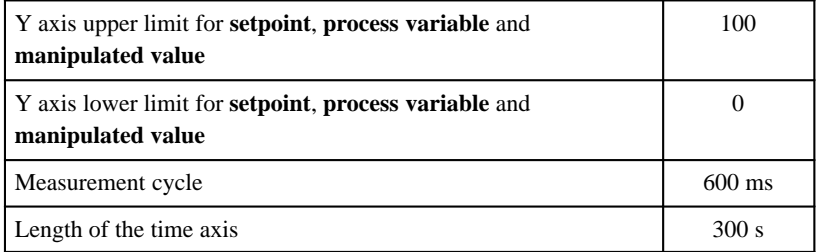

4. Open the variable declaration table "VAT1" and set a setpoint step change from 0 to 50 with the parameter "SP\_INT".

### <span id="page-35-0"></span>**3.2 Examples of Interconnecting Blocks with Further PID Controllers**

### **3.2.1 The "PID Control" Control Package Integrated in STEP 7**

**Overview**

In the following example in CFC (Continuous Function Chart), the "CONT\_C" block from the "PID Control" control package integrated in STEP 7 is used as the PID controller.

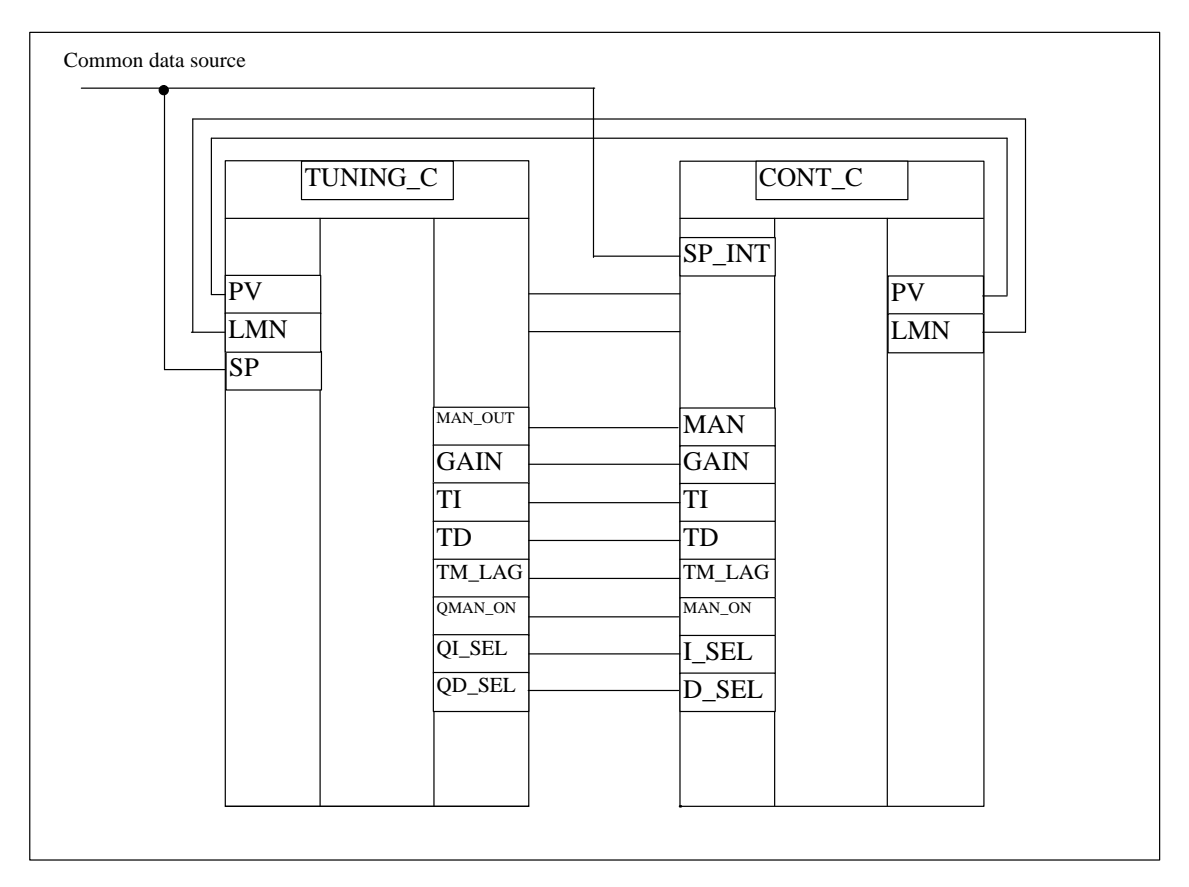

Figure 3-7 Example in CFC

The interconnection above is programmed in STL in Section 3.1.2 (Example 2: Initial Tuning of a Continuous Controller).

### <span id="page-36-0"></span>**3.2.2 "Standard PID Control" optional package**

In the following SCL example, the "PID\_C" block from the "Standard PID Control" optional package is used as the PID controller. **SCL Example of PID\_C**

#### **Note**

The controller parameters to be influenced are not all available on the input bar. They must therefore be connected explicitly as static local data.

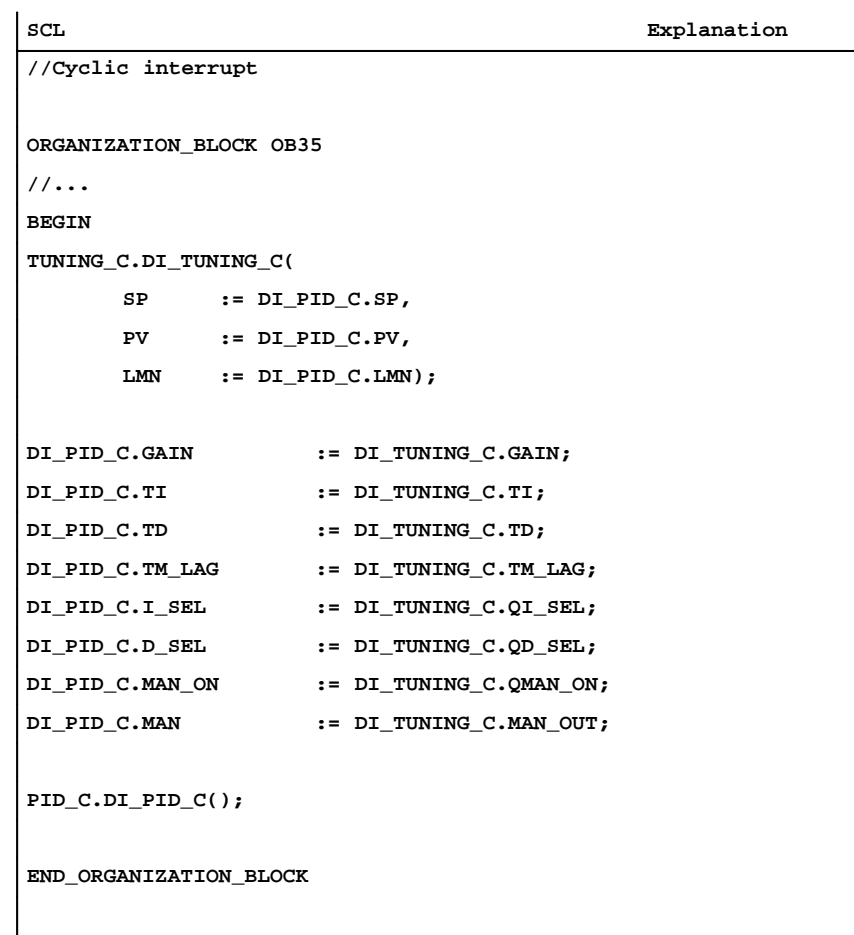

#### **SCL Example of PID\_S**

In the following SCL example, the "PID\_S" block from the "Standard PID Control" optional package is used as the PID controller.

#### **Note**

The controller parameters to be influenced are not all available on the input bar. They must therefore be connected explicitly as static local data.

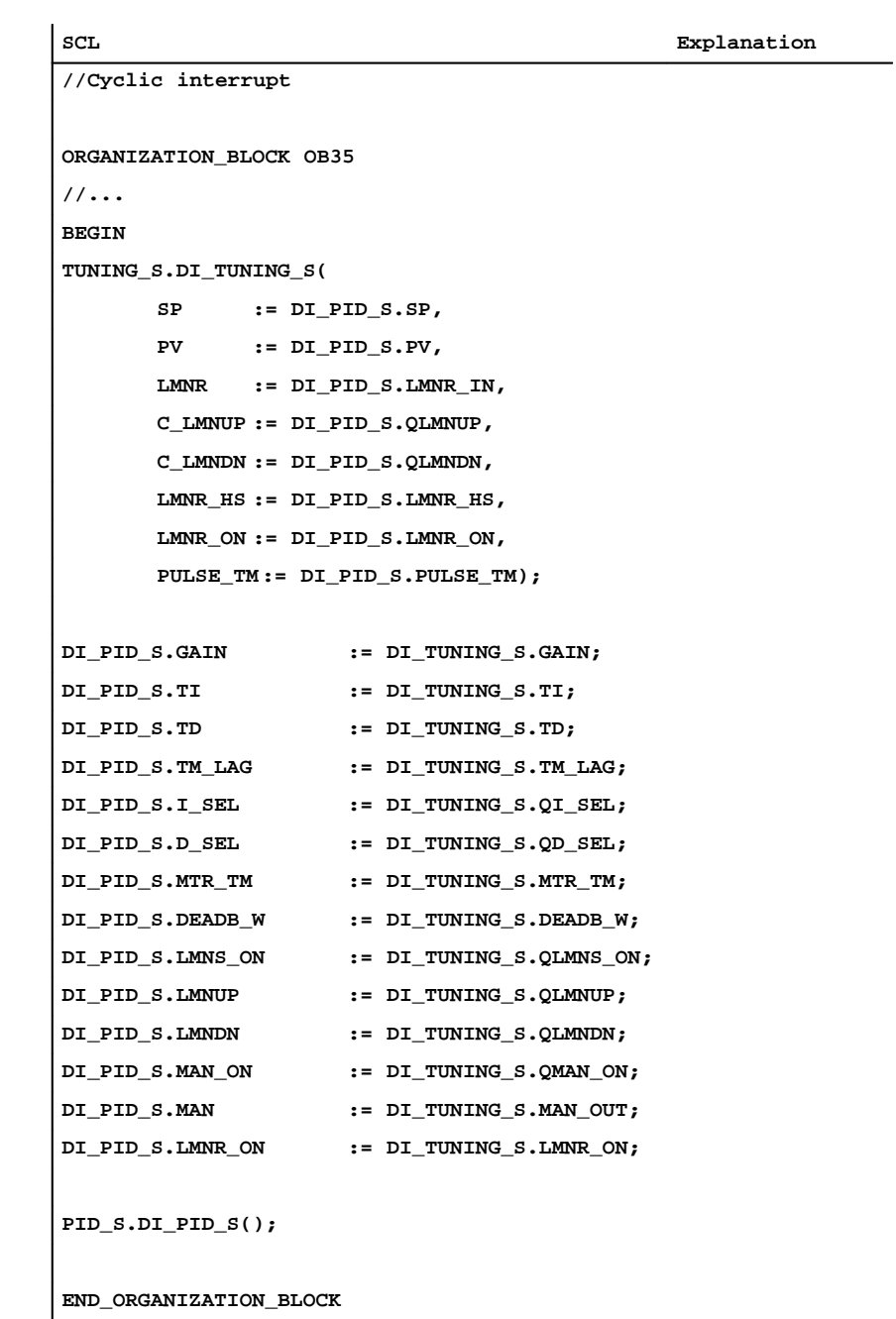

### <span id="page-38-0"></span>**3.2.3 "Modular PID Control" Optional Package**

**STL Example of PID and LMNGEN\_C**

In the following STL example, the blocks "PID" and "LMNGEN\_C" from the "Modular PID Control" optional package are used as the PID controller.

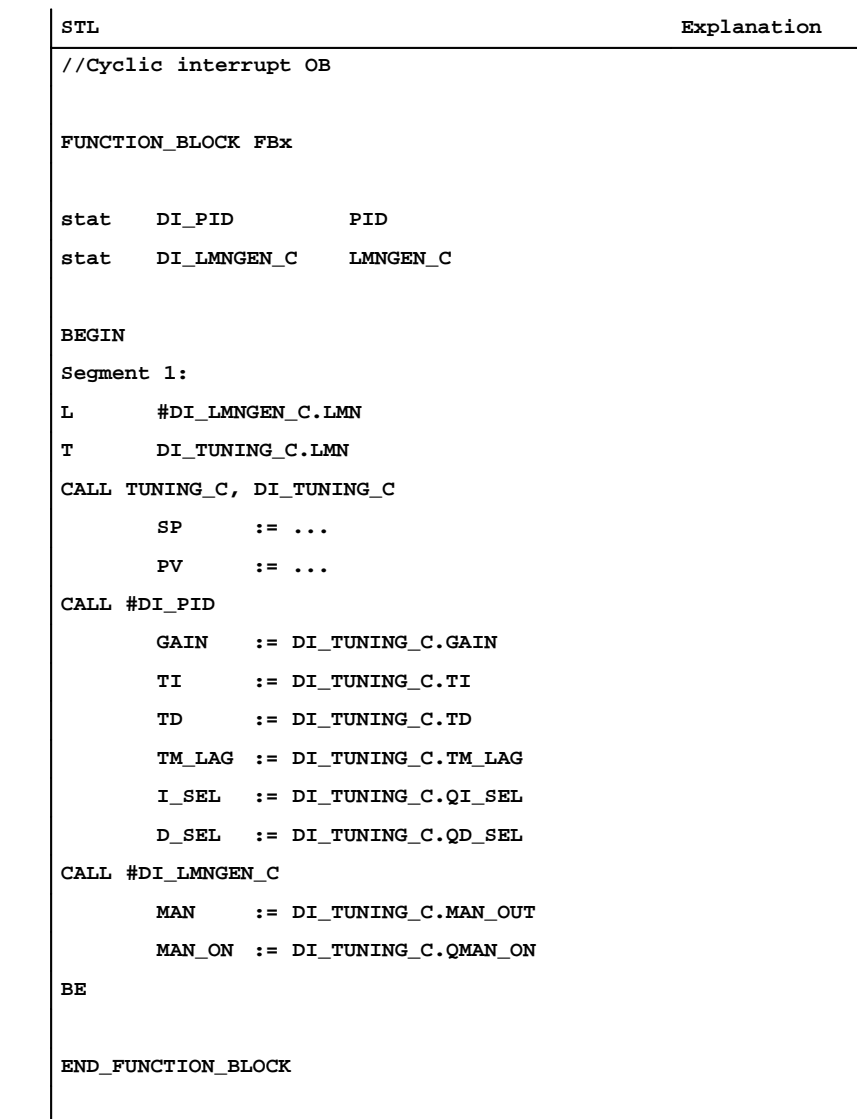

#### **STL Example of PID and LMNGEN\_S**

In the following STL example, the blocks "PID" and "LMNGEN\_S" from the "Modular PID Control" optional package are used as the PID controller.

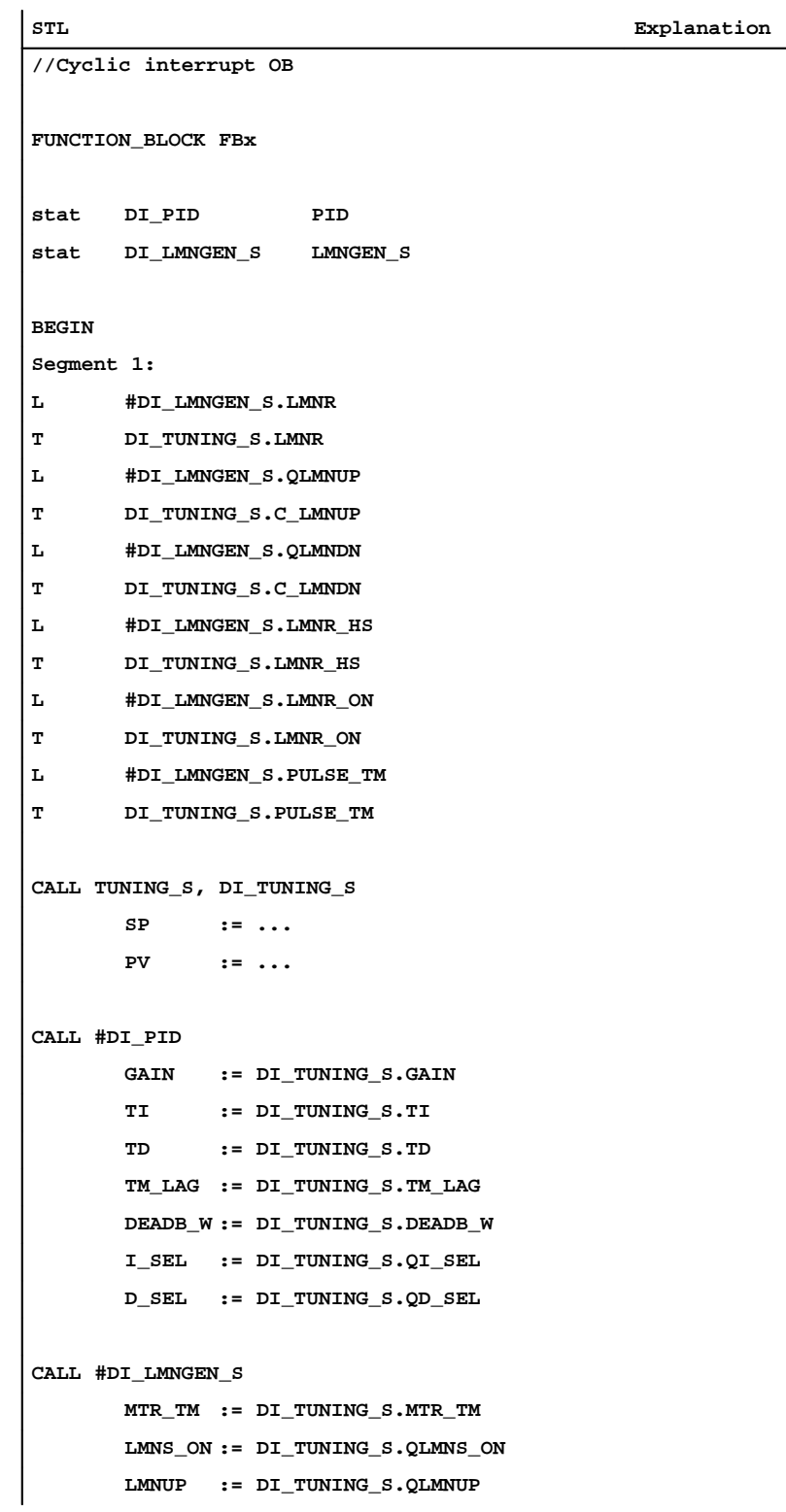

**LMNDN := DI\_TUNING\_S.QLMNDN MAN := DI\_TUNING\_S.MAN\_OUT MAN\_ON := DI\_TUNING\_S.QMAN\_ON BE**

**END\_FUNCTION\_BLOCK**

#### **3.2.4 FM 355 and FM 455 Controller Modules**

**STL Example of TUNING\_C and PID\_CS**

In the following STL example, the FBs "TUNING\_C" and "PID\_CS" are used.

#### **Note**

The sampling time of FB "TUNING\_C" and FB "PID\_CS" should approximately match the sampling time of the controller in the FM.

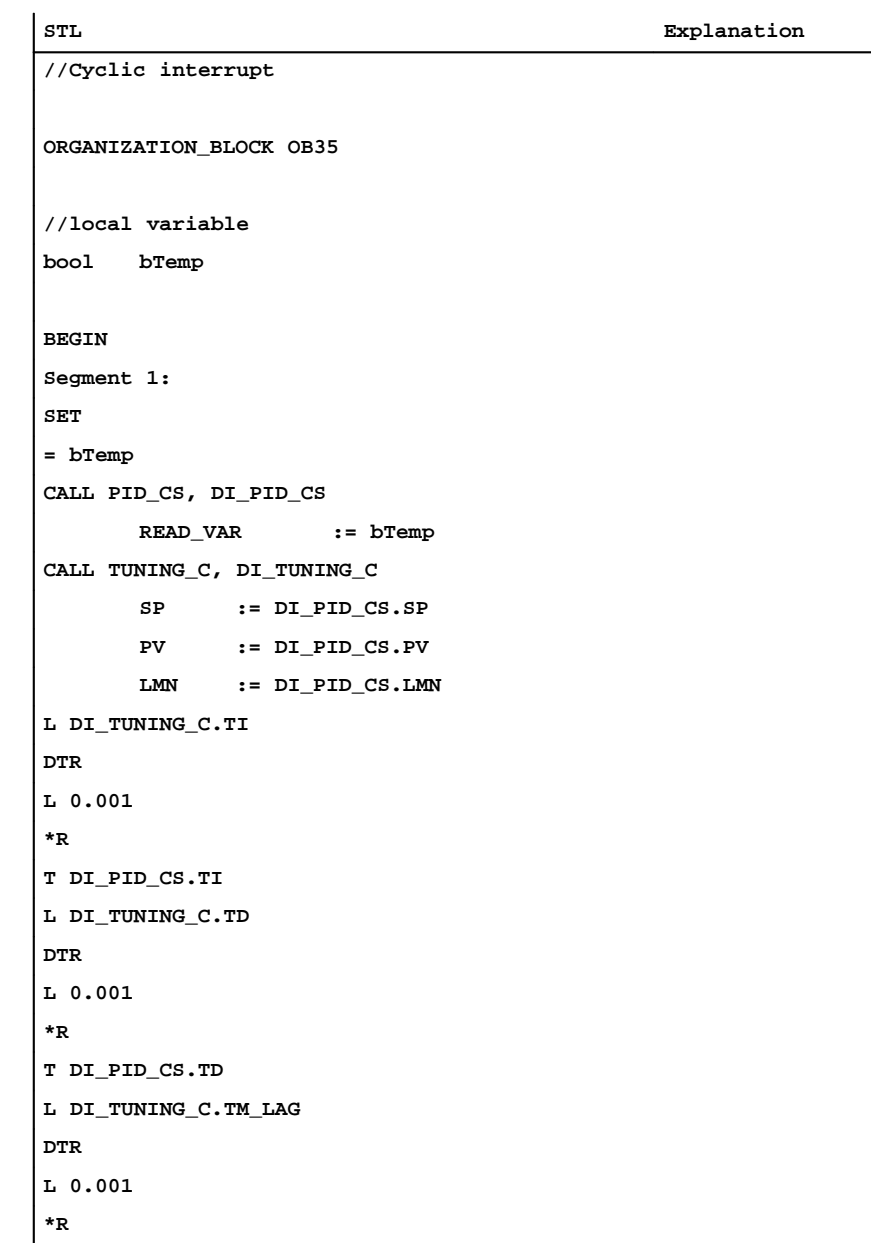

```
T DI_PID_CS.TM_LAG
CALL PID_CS, DI_PID_CS
       GAIN := DI_TUNING_C.GAIN
       LMN_RE := DI_TUNING_C.MAN_OUT
       LMN_REON:= DI_TUNING_C.QMAN_ON
       LOAD_PAR:= DI_TUNING_C.QWRITE
       LOAD_OP := DI_TUNING_C.QWRITE
BE
END_ORGANIZATION_BLOCK
```

```
STL Example of
TUNING_S and
PID_CS
```
In the following STL example, the FBs "TUNING\_S" and "PID\_CS" are used.

#### **Note**

The sampling time of FB "TUNING\_S" and FB "PID\_CS" should approximately match the sampling time of the controller in the FM.

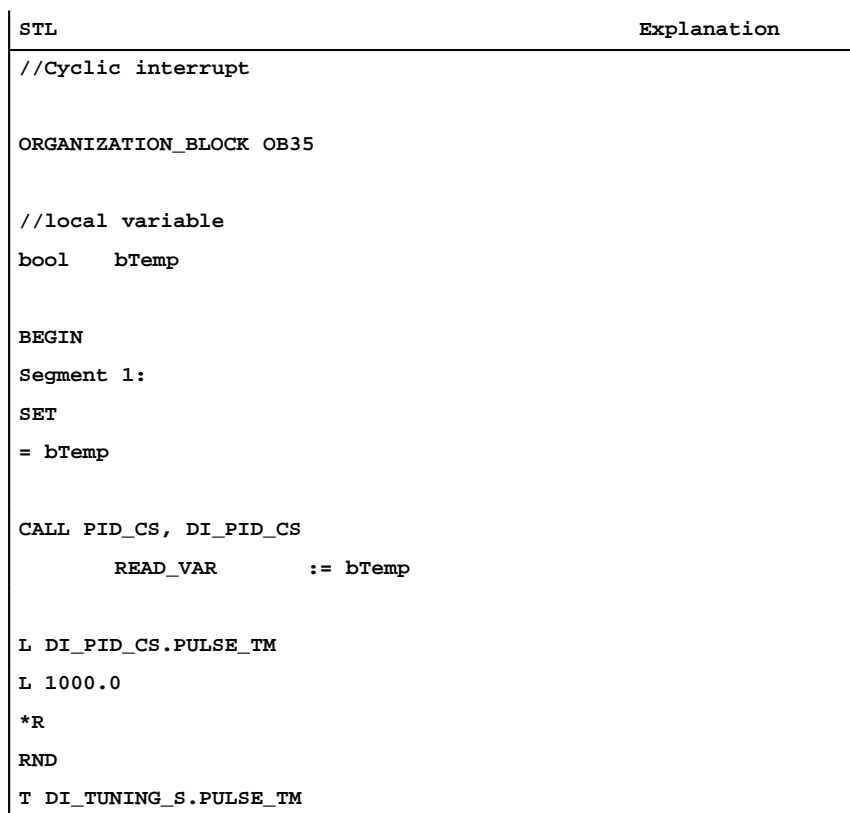

```
CALL TUNING_S, DI_TUNING_S
      SP := DI_PID_CS.SP
      PV := DI_PID_CS.PV
      LMNR := DI_PID_CS.LMN_A
      C_LMNUP := DI_PID_CS.QLMNUP
      C_LMNDN := DI_PID_CS.QLMNDN
      LMNR_HS := DI_PID_CS.QLMNR_HS
      LMNR_ON := DI_PID_CS.QLMNR_ON
L DI_TUNING_S.TI
DTR
L 0.001
*R
T DI_PID_CS.TI
L DI_TUNING_S.TD
DTR
L 0.001
*R
T DI_PID_CS.TD
L DI_TUNING_S.TM_LAG
DTR
L 0.001
*R
T DI_PID_CS.TM_LAG
L DI_TUNING_S.MTR_TM
DTR
L 0.001
*R
T DI_PID_CS.MTR_TM
CALL PID_CS, DI_PID_CS
      GAIN := DI_TUNING_S.GAIN
      DEADB_W := DI_TUNING_S.DEADB_W
      LMNSOPON := DI_TUNING_S.QLMNS_ON
      LMNUP_OP := DI_TUNING_S.QLMNUP
      LMNDN_OP := DI_TUNING_S.QLMNDN
      LOAD_PAR := DI_TUNING_S.QWRITE
      LOAD_OP := DI_TUNING_S.QWRITE
BE
```
**END\_ORGANIZATION\_BLOCK**

#### **3.3 Pure Cooling Control**

#### **Cooling Control as a Special Form of Heating Control**

In a pure cooling control, the setpoint and process variable connected to "TUNING\_C" or "TUNING\_S" are multiplied by  $(-1)$ . At the same time, the controller gain calculated by "TUNING\_C" or "TUNING\_S" is multiplied by (–1) before it is applied to the controller. The blocks "TUNING\_C" or "TUNING\_S" themselves then operate in just the same way as during heating control.

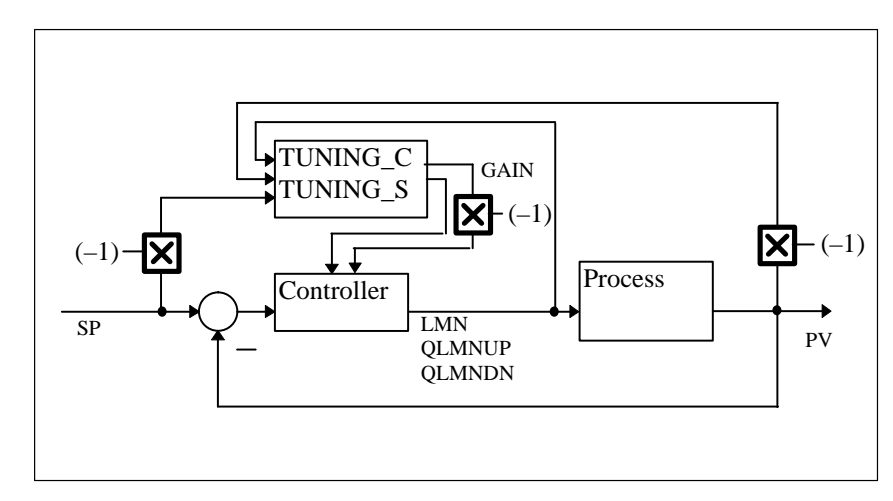

Figure 3-8 Control Loop of a Pure Cooling Control

#### **Example of the Interconnections in SCL**

**SCL Explanation TUNING\_C.DI\_TUNING\_C( SP := –DI\_CONT\_C.SP\_INT, PV := –DI\_CONT\_C.PV, LMN := DI\_CONT\_C.LMN); CONT\_C.DI\_CONT\_C(** GAIN := -DI\_TUNING\_C.GAIN, **TI := DI\_TUNING\_C.TI, TD := DI\_TUNING\_C.TD, TM\_LAG := DI\_TUNING\_C.TM\_LAG, MAN := DI\_TUNING\_C.MAN\_OUT, MAN\_ON := DI\_TUNING\_C.QMAN\_ON, I\_SEL := DI\_TUNING\_C.QI\_SEL, D\_SEL := DI\_TUNING\_C.QD\_SEL);**

# **4**

# **Technical Specifications**

#### **Run Times**

The numeric values in the table below are the run times in milliseocnds.

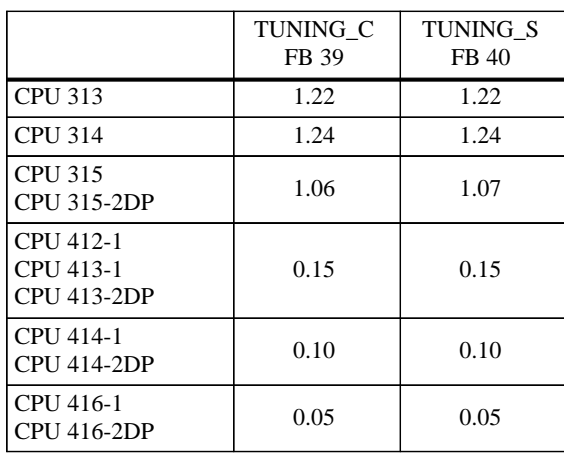

#### **Memory Requirements**

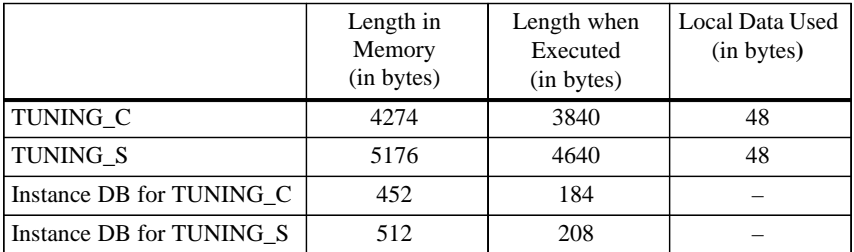

Siemens AG A&D AS E 146

Östliche Rheinbrückenstr. 50 D-76181 Karlsruhe Federal Republic of Germany

#### From:

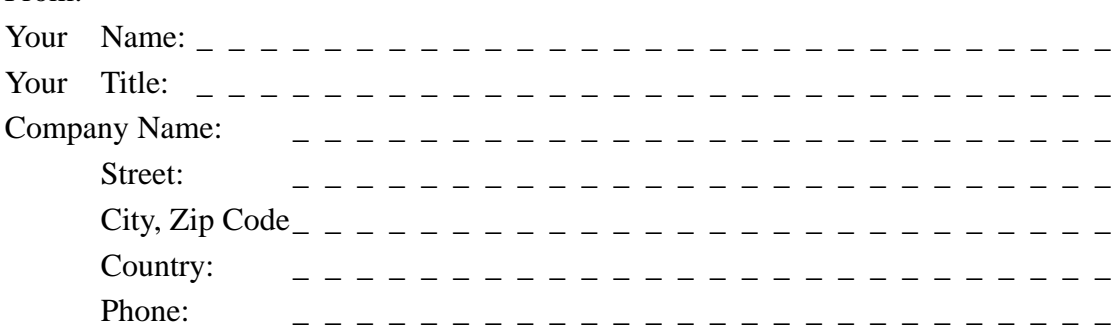

Please check any industry that applies to you:

- ❒ Automotive
- ❒ Chemical
- ❒ Electrical Machinery
- ❒ Food

 $\frac{1}{\lambda}$ 

- ❒ Instrument and Control
- ❒ Nonelectrical Machinery
- ❒ Petrochemical
- ❒ Pharmaceutical
- ❒ Plastic
- ❒ Pulp and Paper
- ❒ Textiles
- ❒ Transportation
- $\Box$  Other \_ \_ \_ \_ \_ \_ \_ \_ \_ \_ \_

#### Remarks Form

Your comments and recommendations will help us to improve the quality and usefulness of our publications. Please take the first available opportunity to fill out this questionnaire and return it to Siemens.

Please give each of the following questions your own personal mark within the range from 1 (very good) to 5 (poor).

- 1. Do the contents meet your requirements?
- 2. Is the information you need easy to find?
- 3. Is the text easy to understand?
- 4. Does the level of technical detail meet your requirements?
- 5. Please rate the quality of the graphics/tables:

#### Additional comments:

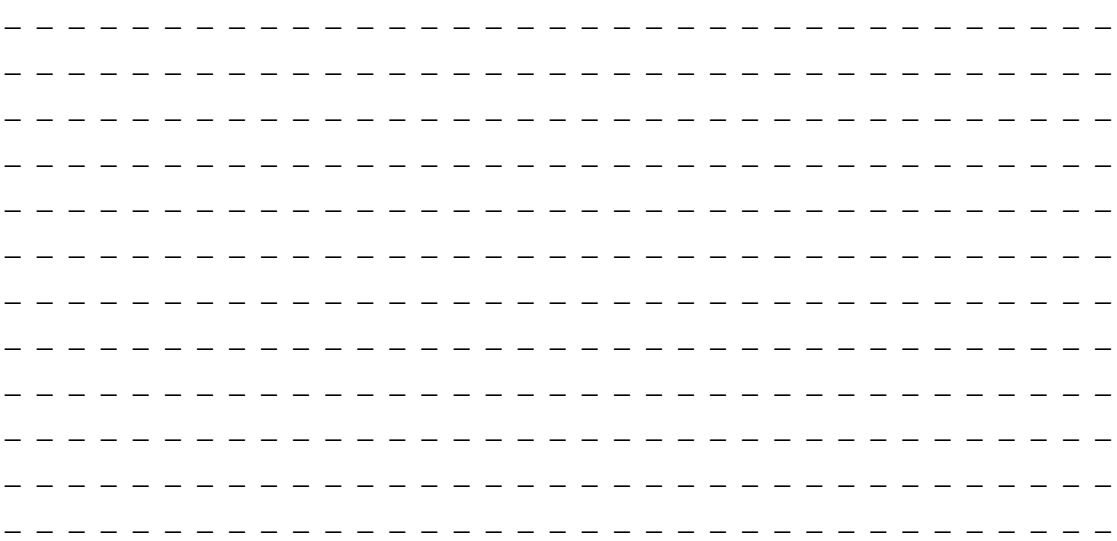

 $\overline{\Box}$